# Meet your Barbies!

His Ken!

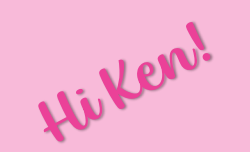

Hi Barbie!

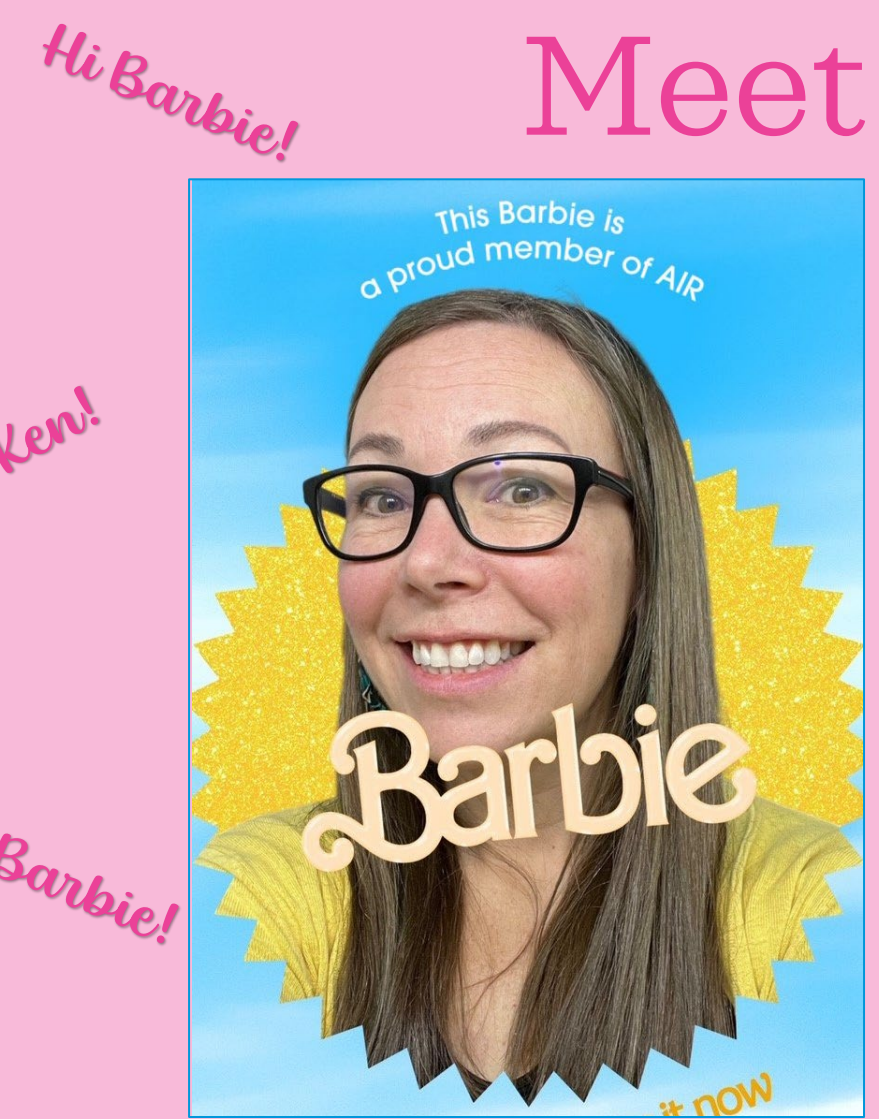

Bridgett Milner Director of Institutional Effectiveness

Office of Institutional Analytics Indiana University

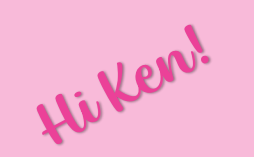

Hi Barbie!

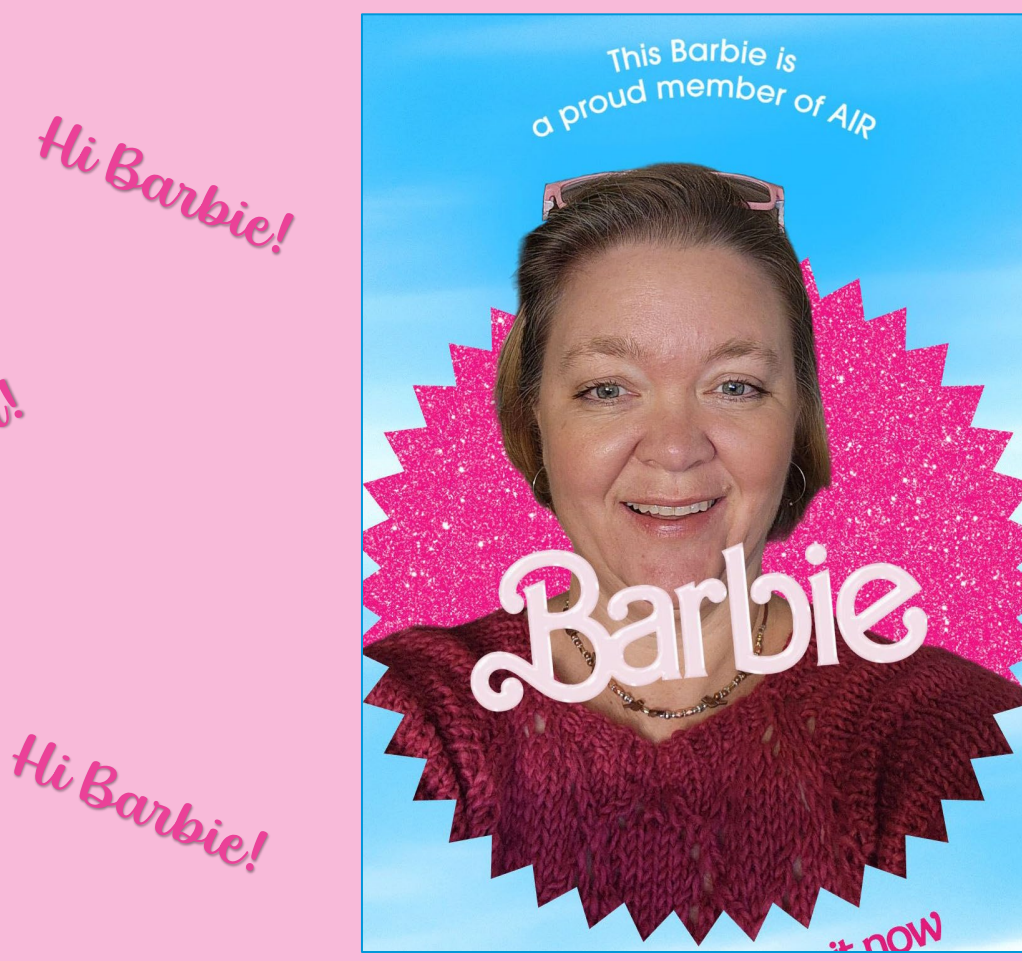

Hi Barbie!

Hicker,

His Ken!

Sasha Haywood

Sr. Operational Mgr (Data Analytics) Office of Enrollment Management Indiana University

#### But really, we have a **whole dreamhouse** of Barbies and Kens at IU

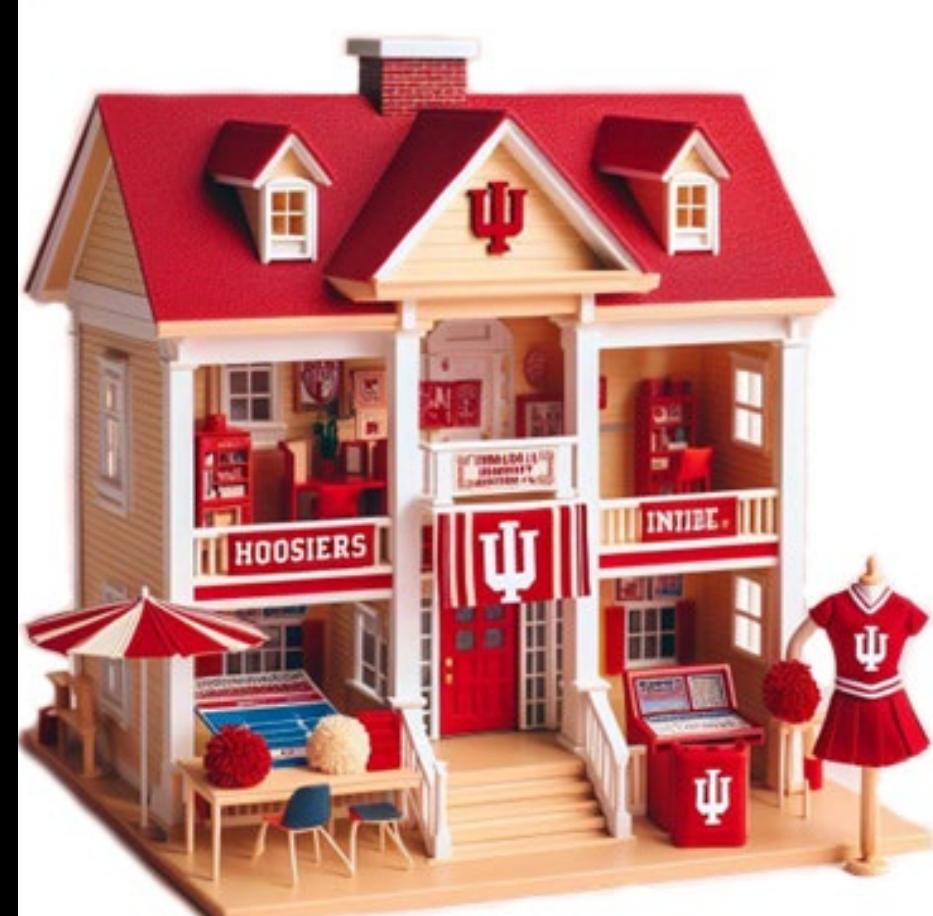

Senior Associate Director of Strategic Planning and Research Barbie (aka Lindsay Boersma)

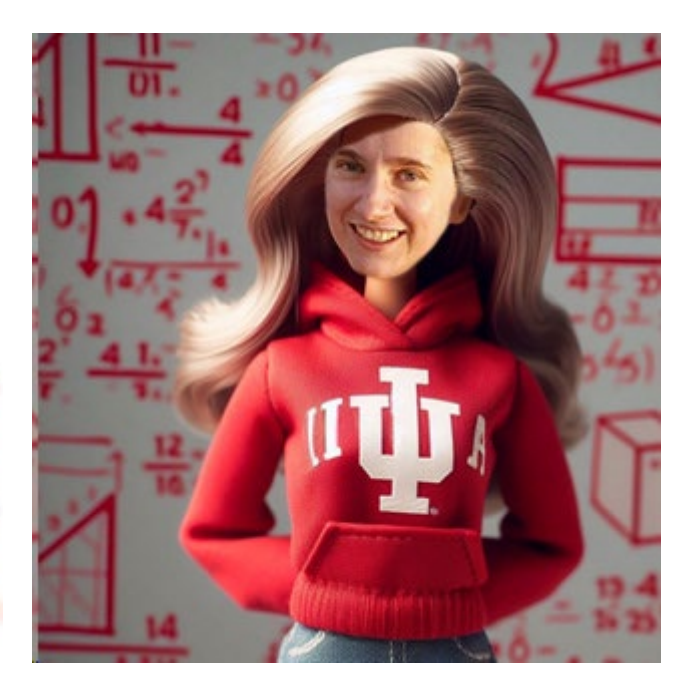

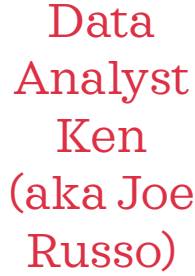

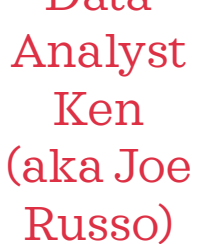

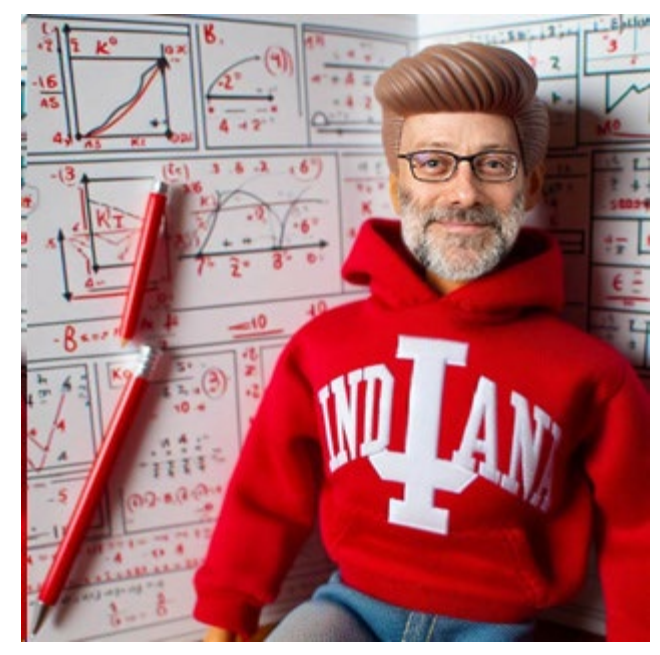

Director of Strategic Planning and Research Ken (aka Doug Anderson)

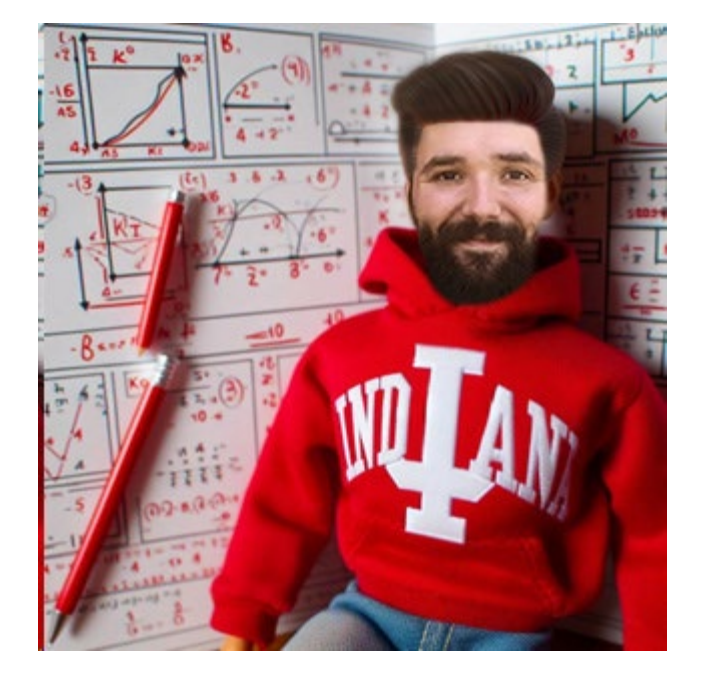

#### **Our roles**

- Support campus leadership in making data driven decisions through providing:
	- reporting,
	- analysis,
	- research,
	- projections,
	- data visualizations, and
	- simulations.

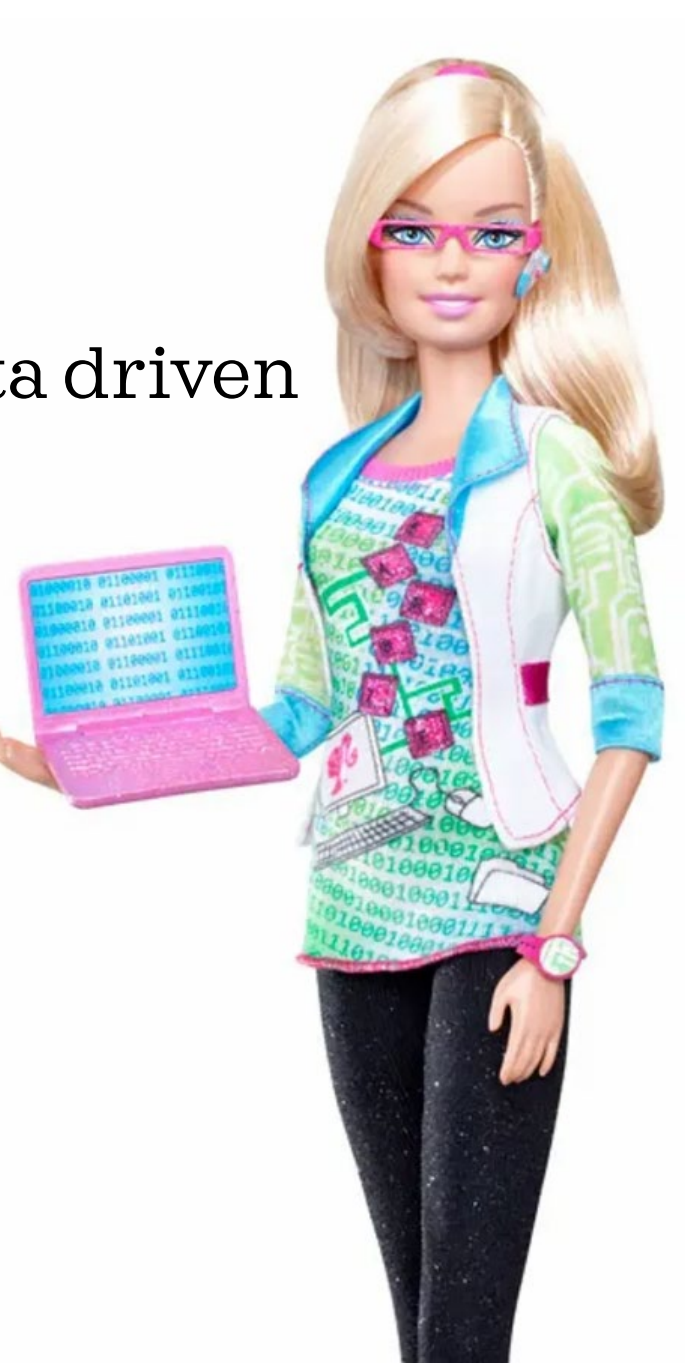

#### **Context**

Need: information that is easy to understand, memorable, visually appealing, and perfectly on brand.

Want to Avoid: Inconvenient format which requires manual updates

Today's Examples (Both in Excel and Tableau):

Custom Color Palettes; Fonts; Number Formats; Conditional Formatting; Some Non-Standard Graphs

Excel

Sparklines Spin Buttons Recording a Macro

#### Tableau

Hidden Sheets Stories Exporting to Text

We will share slides after the presentation!

# **Custom Color Palettes**

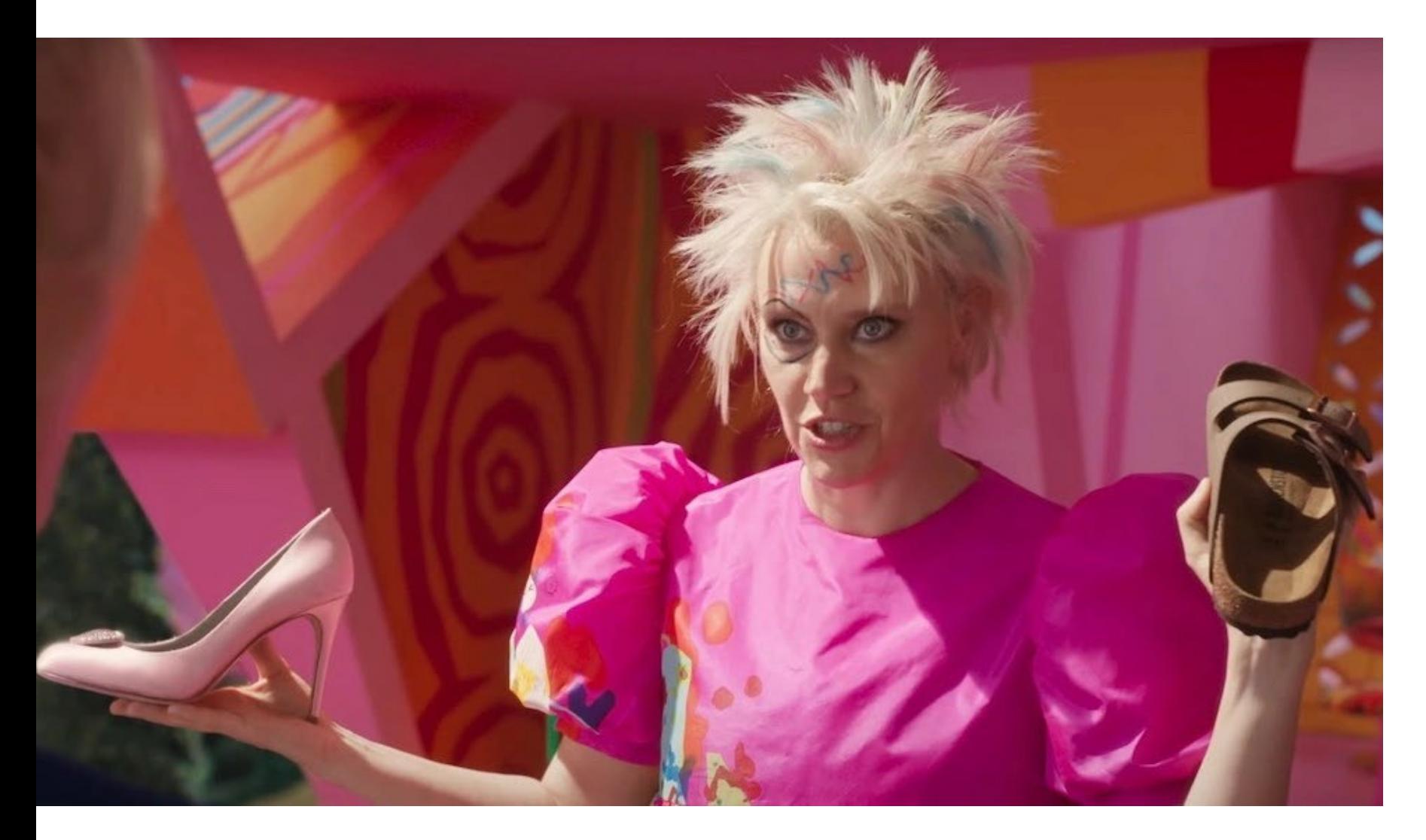

F

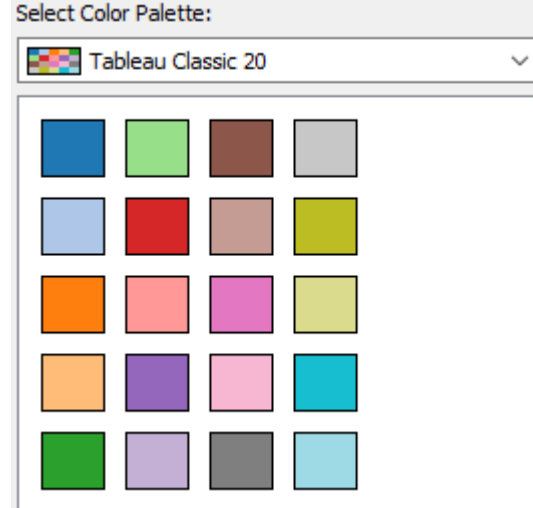

**Theme Colors** ш

**Standard Colors** 

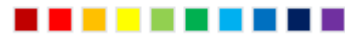

 $N<sub>o</sub>$  Fill

<sup>4</sup> More Colors...

## Excel (any Office Suite Product)

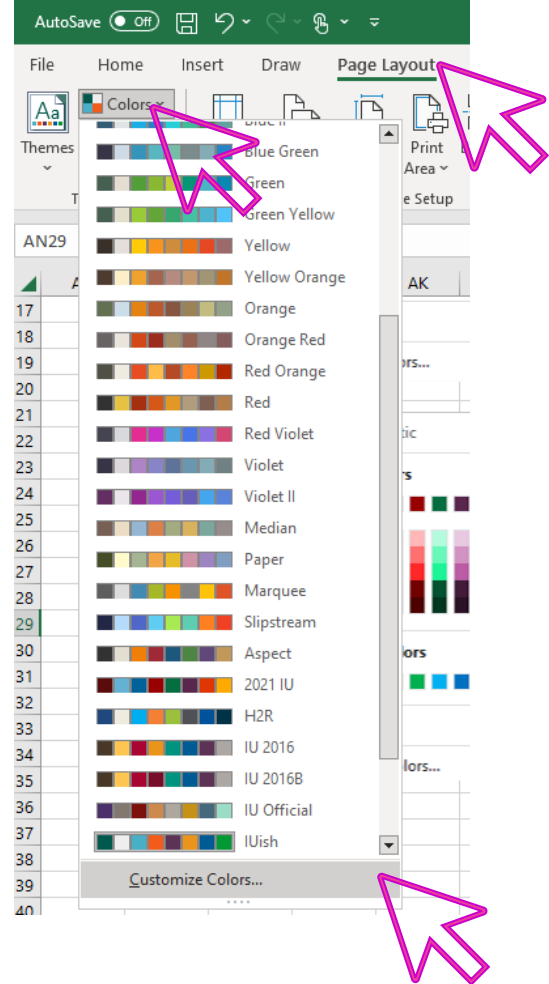

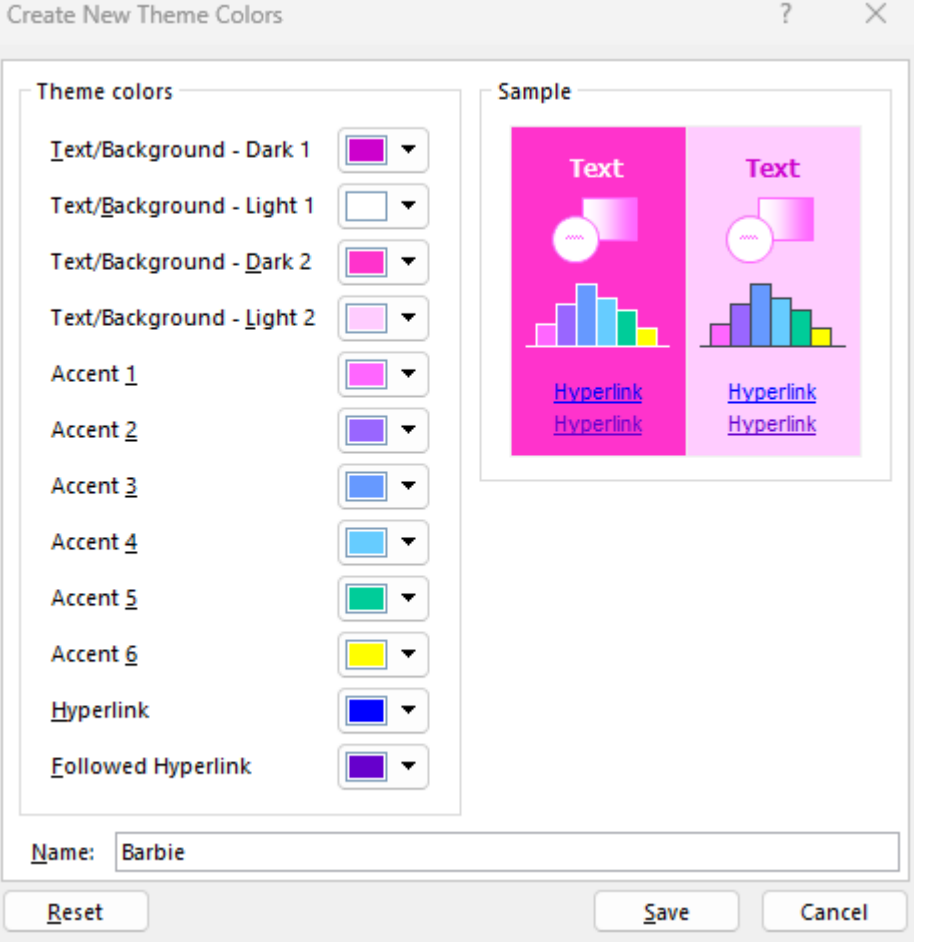

To share – navigate to the .xml file saved and send to the other Barbies and Kens on your team

C:\Users\Barbie\Ap pData\Roaming\Mi crosoft\Templates\ Document Themes\Theme Colors

## **Full Theme**

Ę

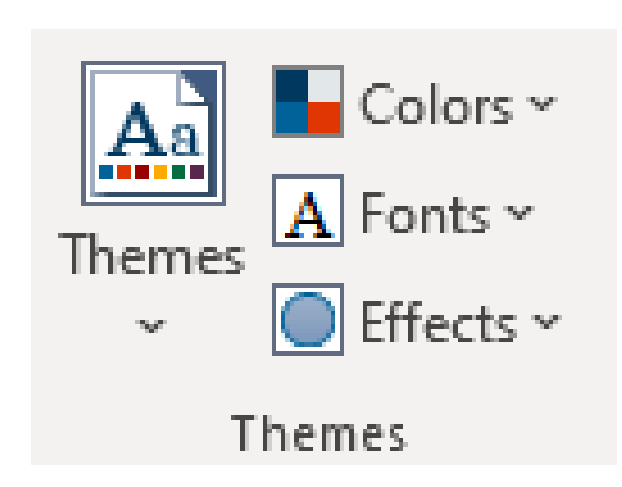

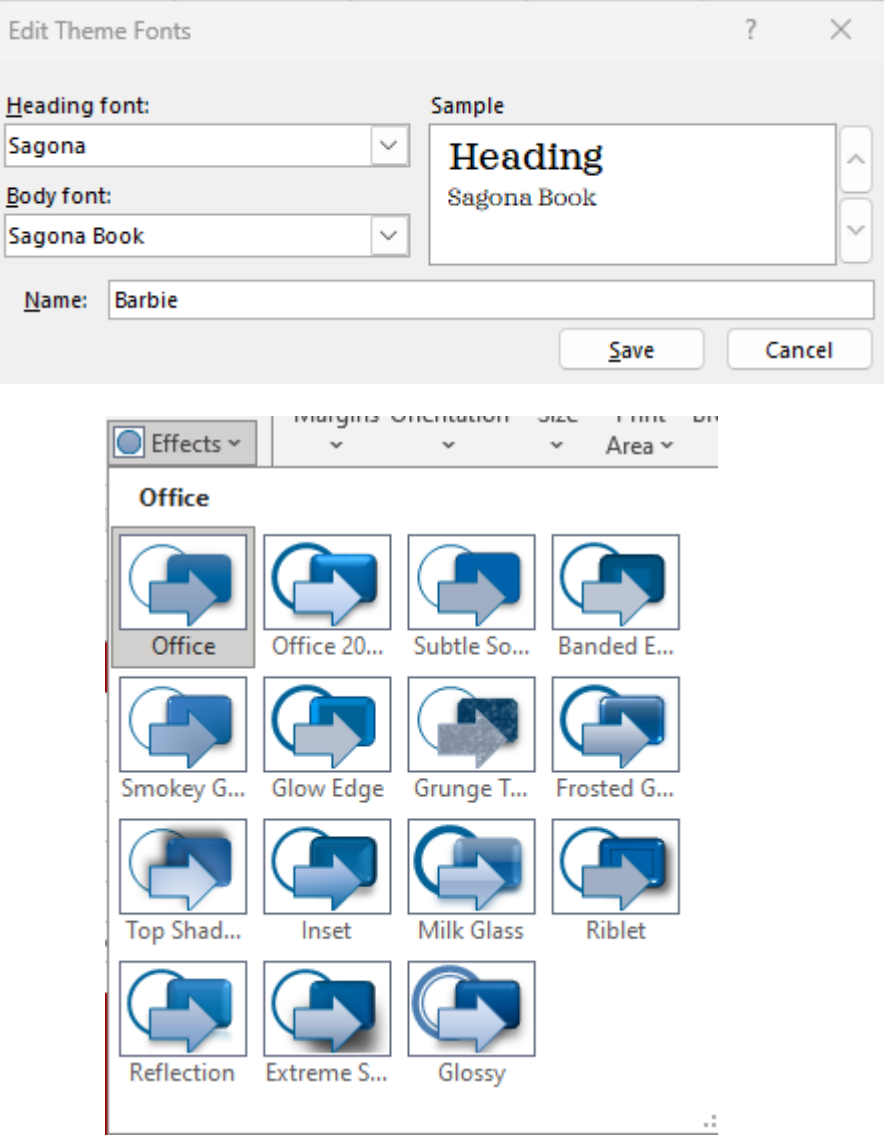

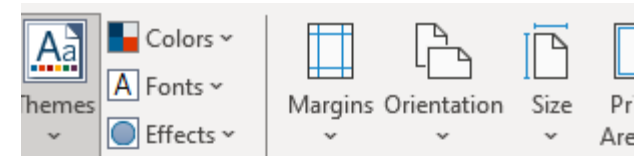

#### Custom

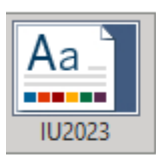

#### **Office**

Aa

Aa

*<u>PARK 1999</u>* 

**Basis** 

------

Slice

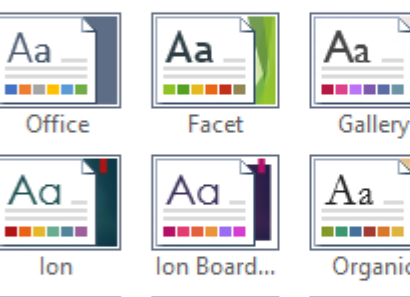

Aa.

**STATISTICS** 

Aa \_

------

Wisp

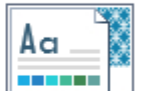

Gallery

Integral

Aa

**CONTRACTOR** 

Retrospect

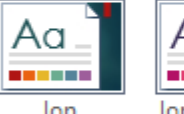

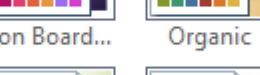

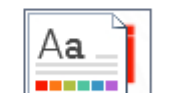

Aa

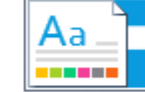

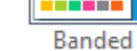

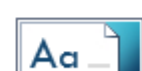

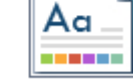

图 Browse for Themes...

日 Save Current Theme...

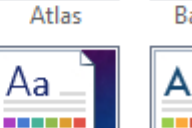

Circuit

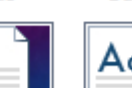

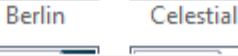

#### Tableau

#### C:\Users\Barbie\Documents\My Tableau Repository

```
<color-palette name="2021 Crimson Gradient" type="ordered-sequential" >
Milner, Bridgett,
              <color>#5A0C0C</color>
              <color>#640303</color>
              <color>#6E0606</color>
              <color>#780909</color>
              <color>#800000</color>
              <color>#860000</color>
              <color>#8f0000</color>
              <color>#990000</color>
              <color>#aa0707</color>
              <color>#bb110e</color>
              <color>#DC231E</color>
              <color>#F92F2F</color>
              <color>#F23A3F</color>
              <color>#F94F55</color>
              <color>#FF636A</color>
              <color>#FF9DA4</color>
              <color>#FFD6DB</color>
              <color>#FFE7EA</color>
              <color>#FFF7F8</color>
              <color>#FFFFFF</color>
           </color-palette>
```
To share – copy edited preferences file and share with the dreamhouse

### Tableau Fonts

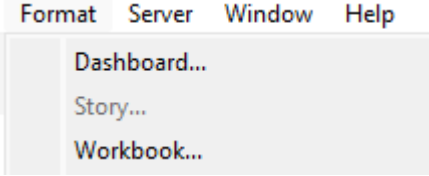

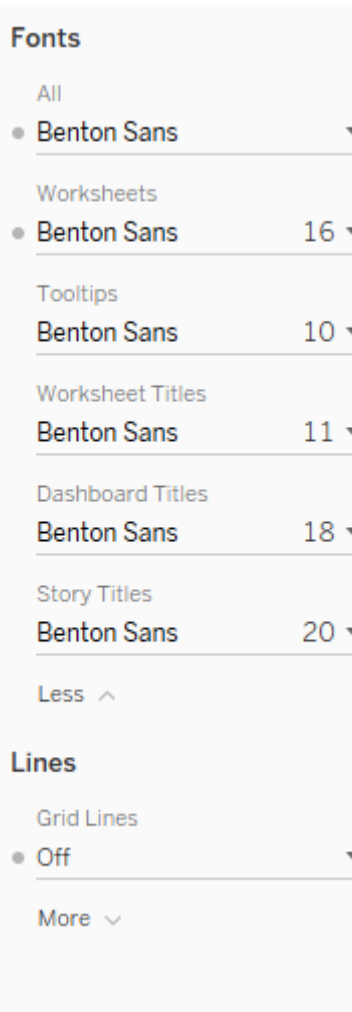

### IU Resources

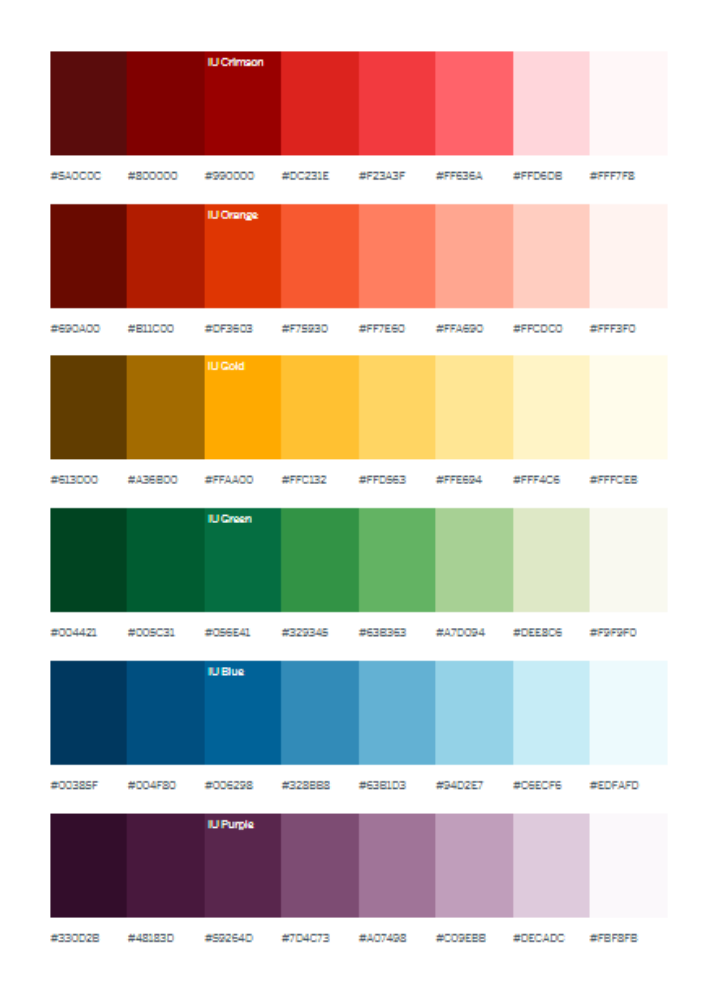

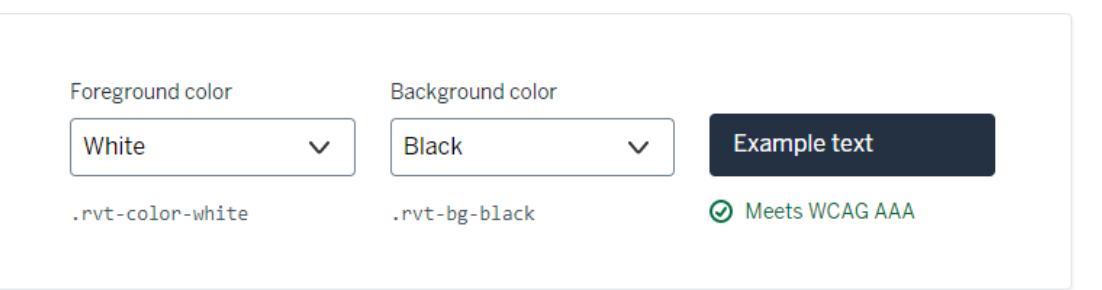

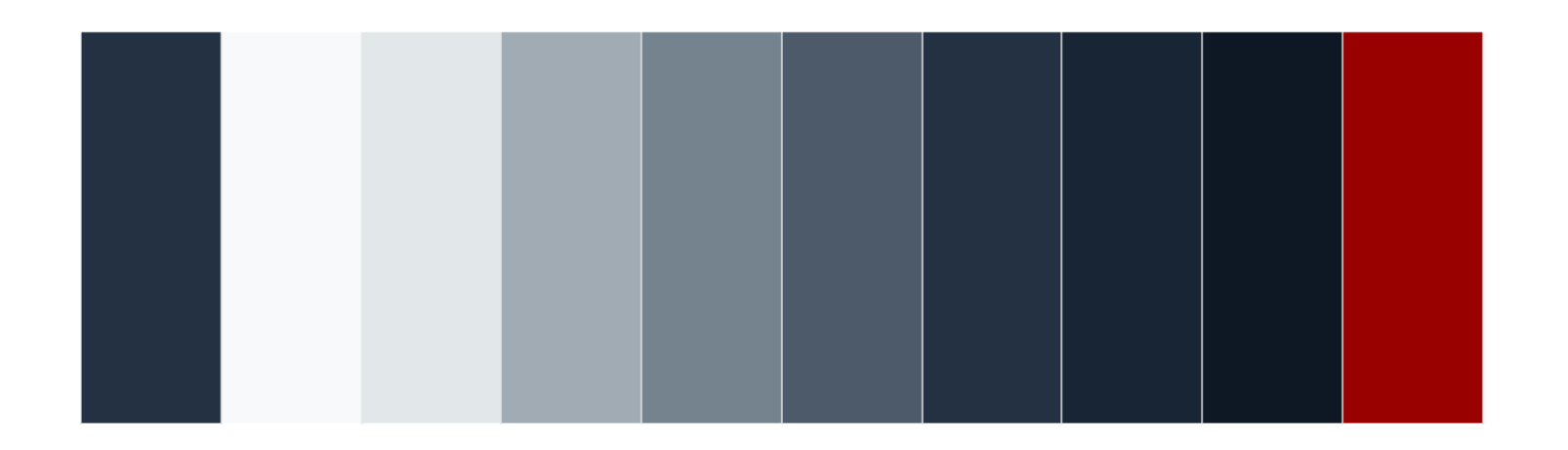

https://www.iu.edu/brand/brand-expression/visualnttps://www.iu.edu/brand/brand-expression/visual-<br>language/color/index.html

### **Customize Everything!**

Ę

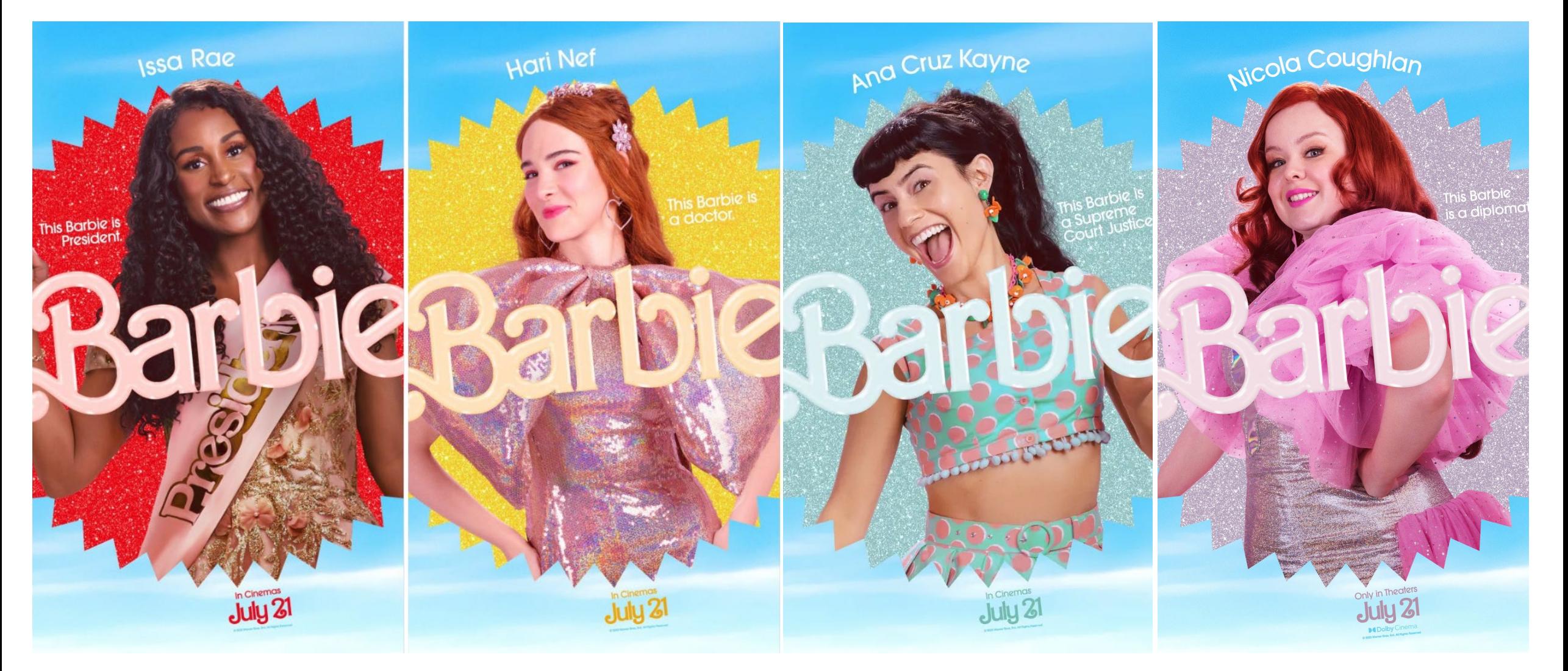

#### Custom Number Formats in Excel

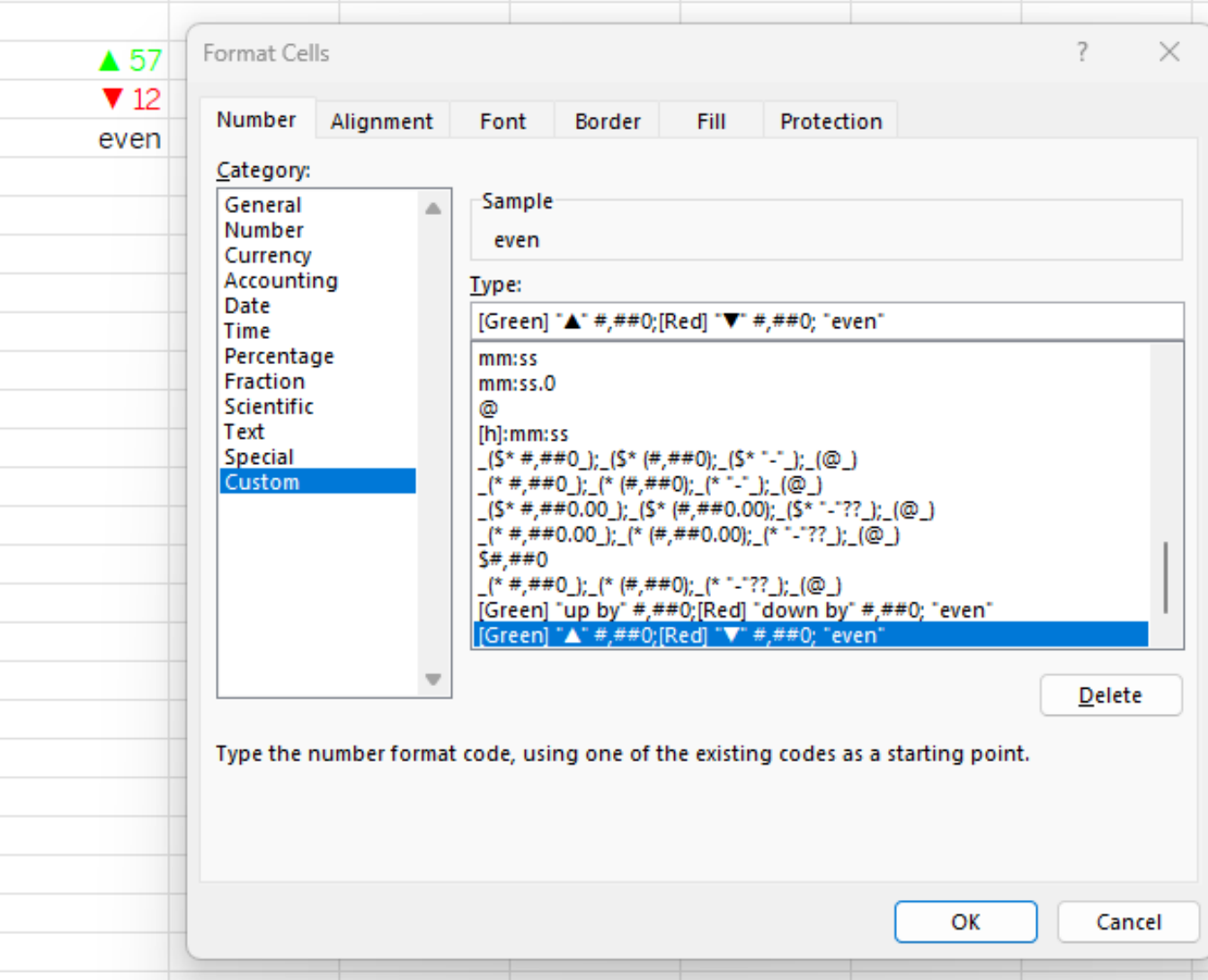

#### Custom Number Formats in Tableau

Can include words and symbols

F

Specify number of digits

Separate formats for positive numbers, negative numbers, zero

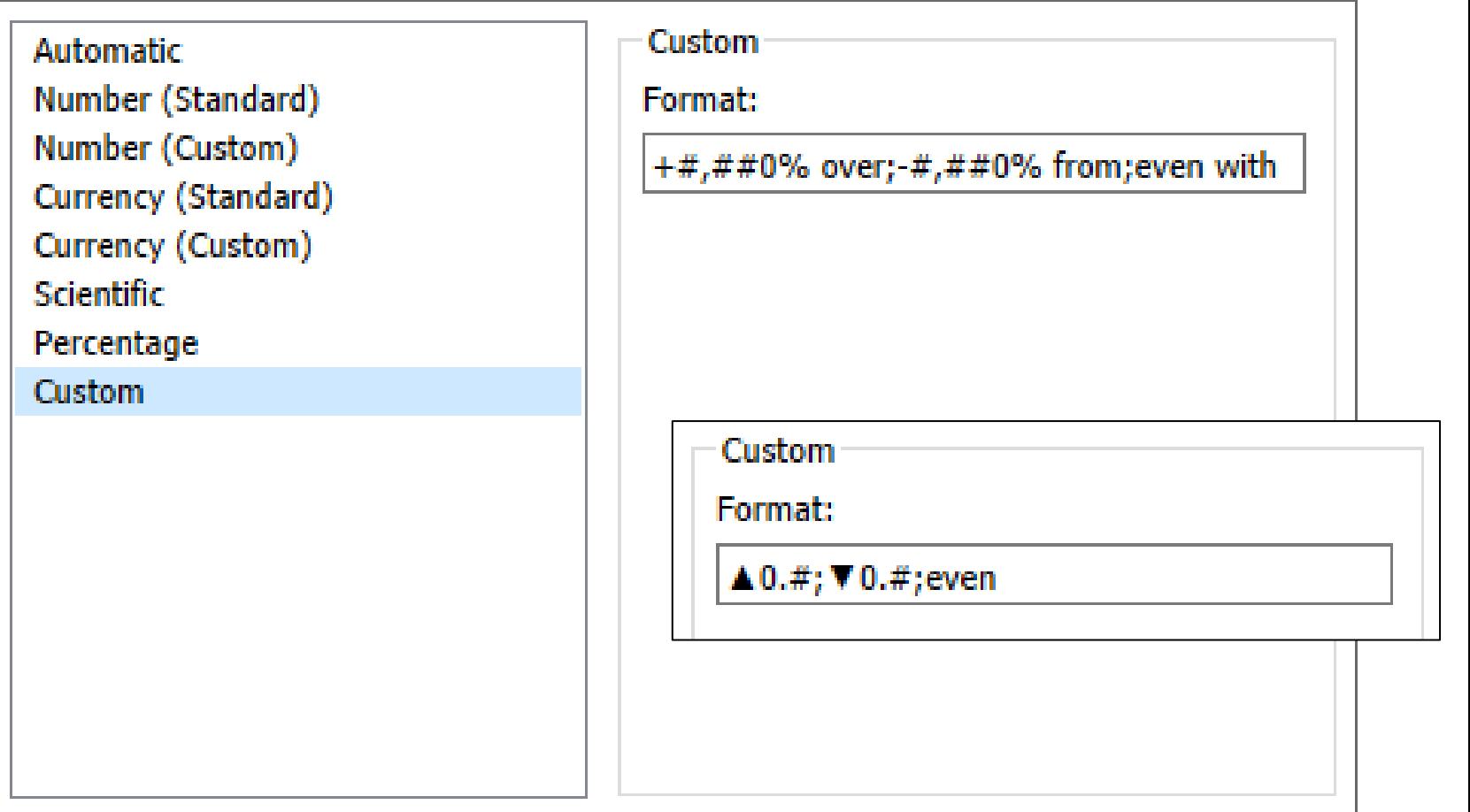

### Unicode Symbols

Can be pasted into calculated variables, aliases, number formats, and just about anything else.

F

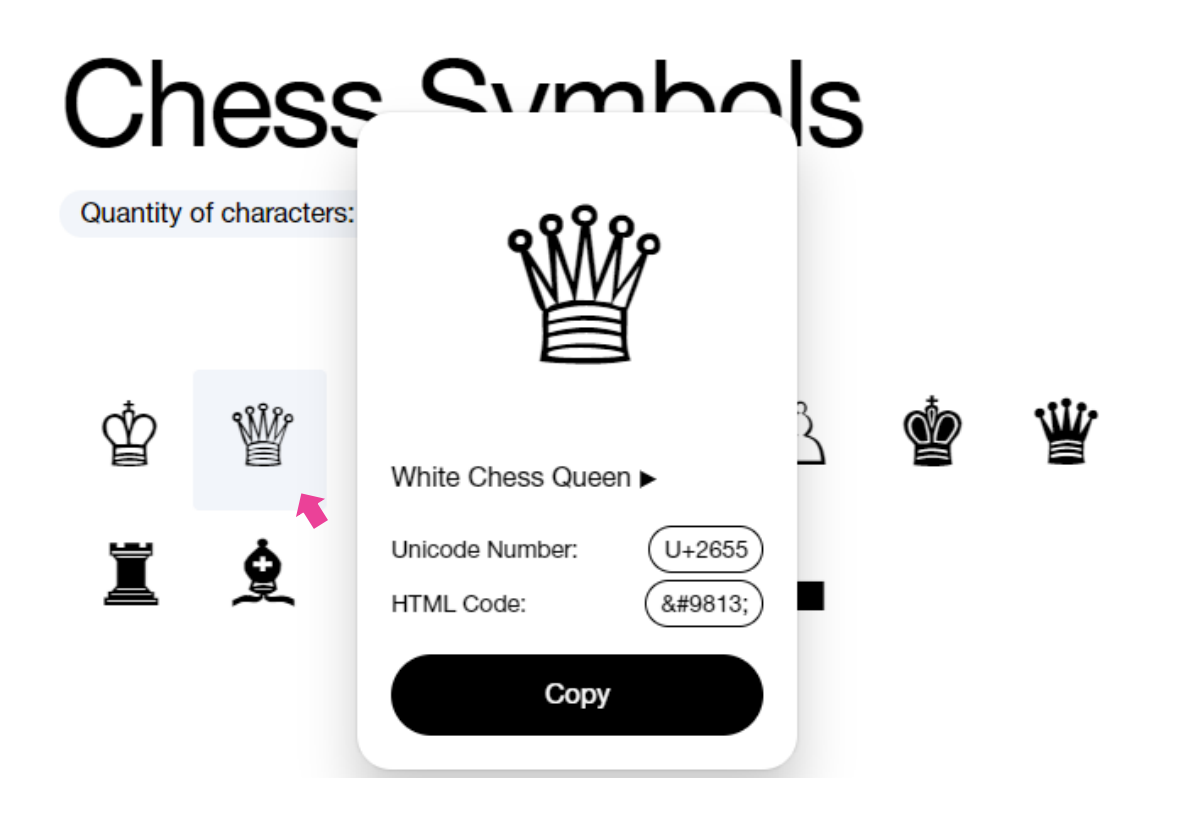

## More shapes in Tableau!

I wanted to make a key explaining how to sort and expand a table in Tableau. The "drill down" and "sort" icons aren't Unicode characters.

Download for free at icons8.com

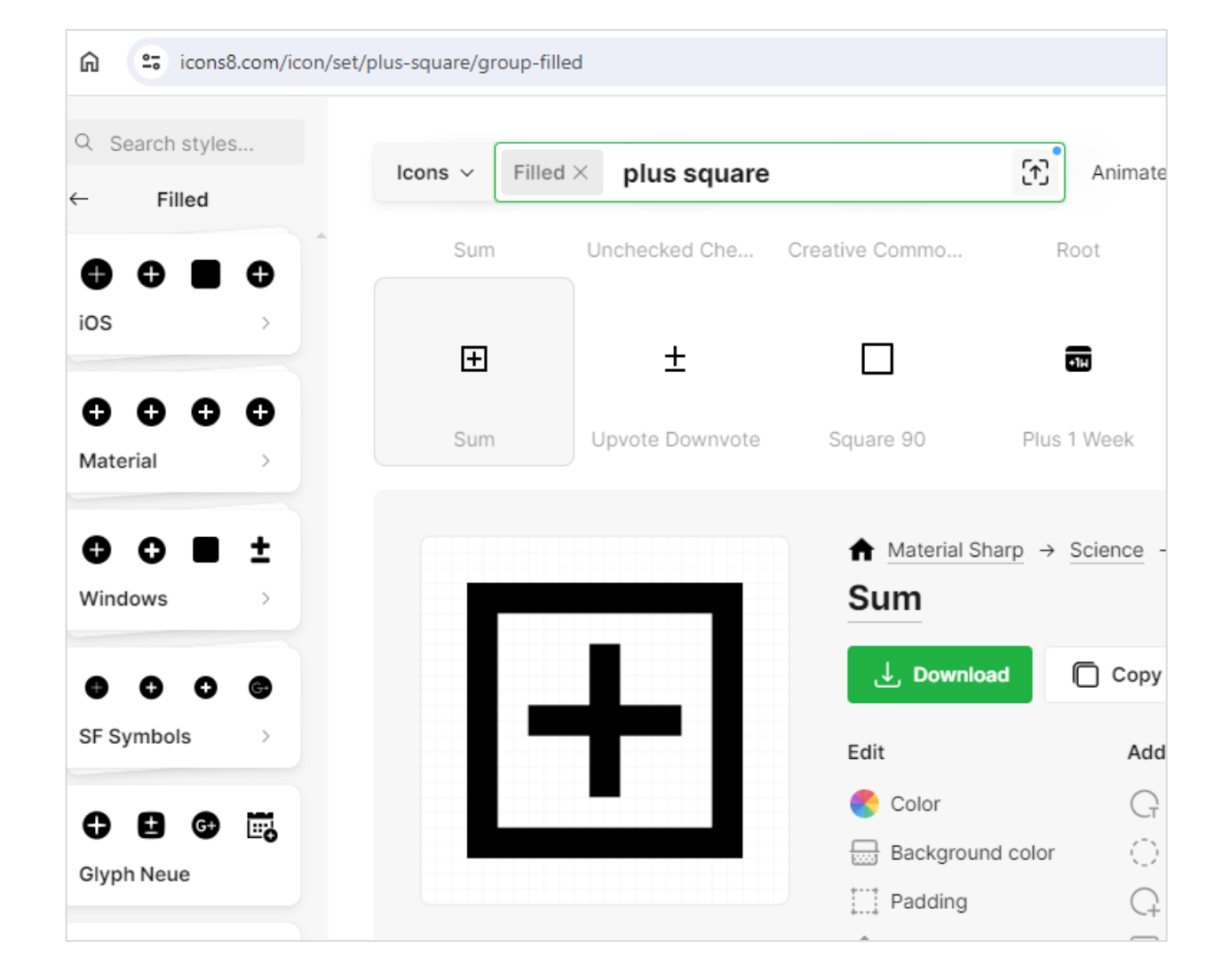

#### Upload as .png into My Tal Repository Shapes

Create calculated with the tex you want n the image.

Put that field Rows, and change Ma Shape

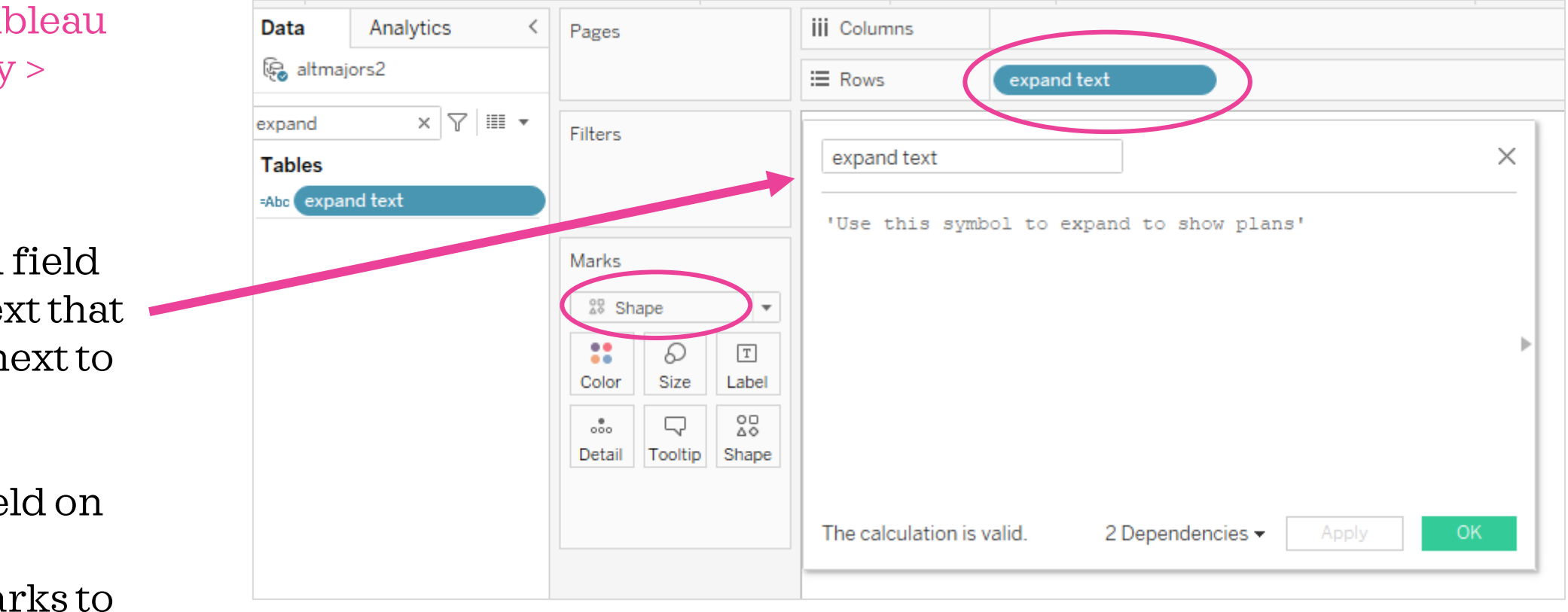

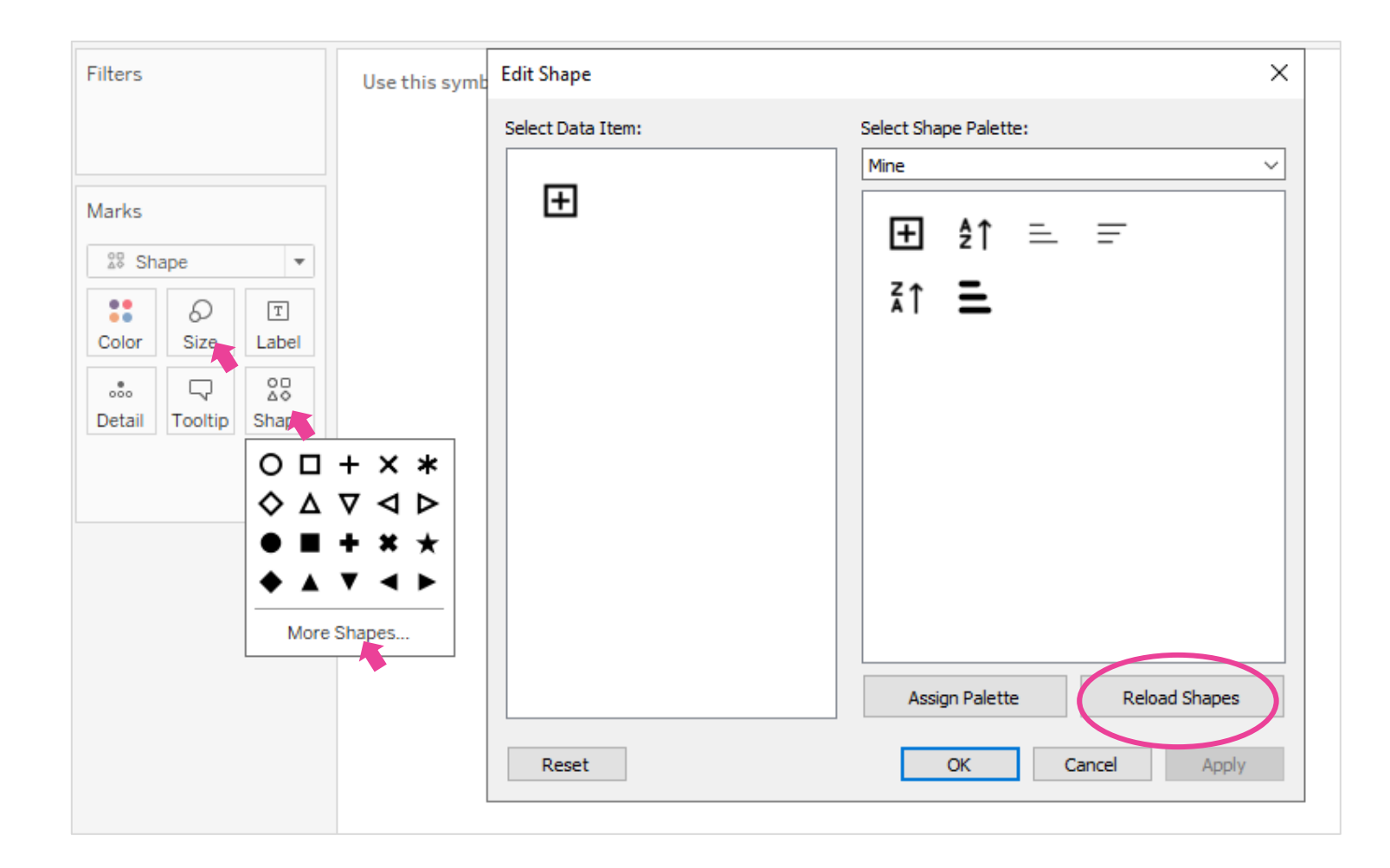

Reload Shapes to see your new shapes, and then select the one you want. Adjust the size.

Put these worksheets (one for each symbol) on a dashboard, and you have a key!

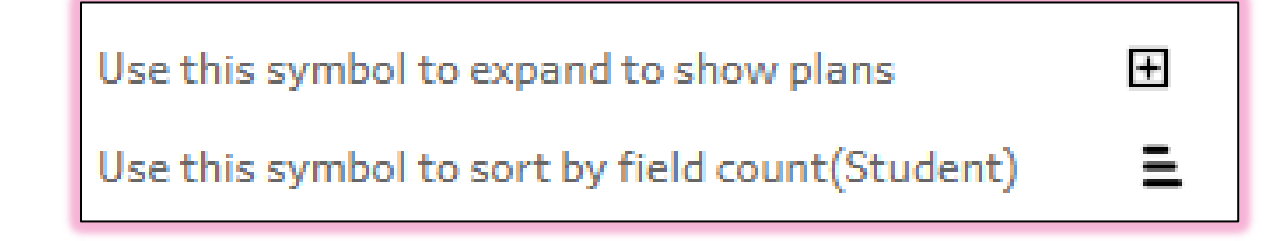

### IU Resources

#### The Rivet design team has created icons for use in IU products:

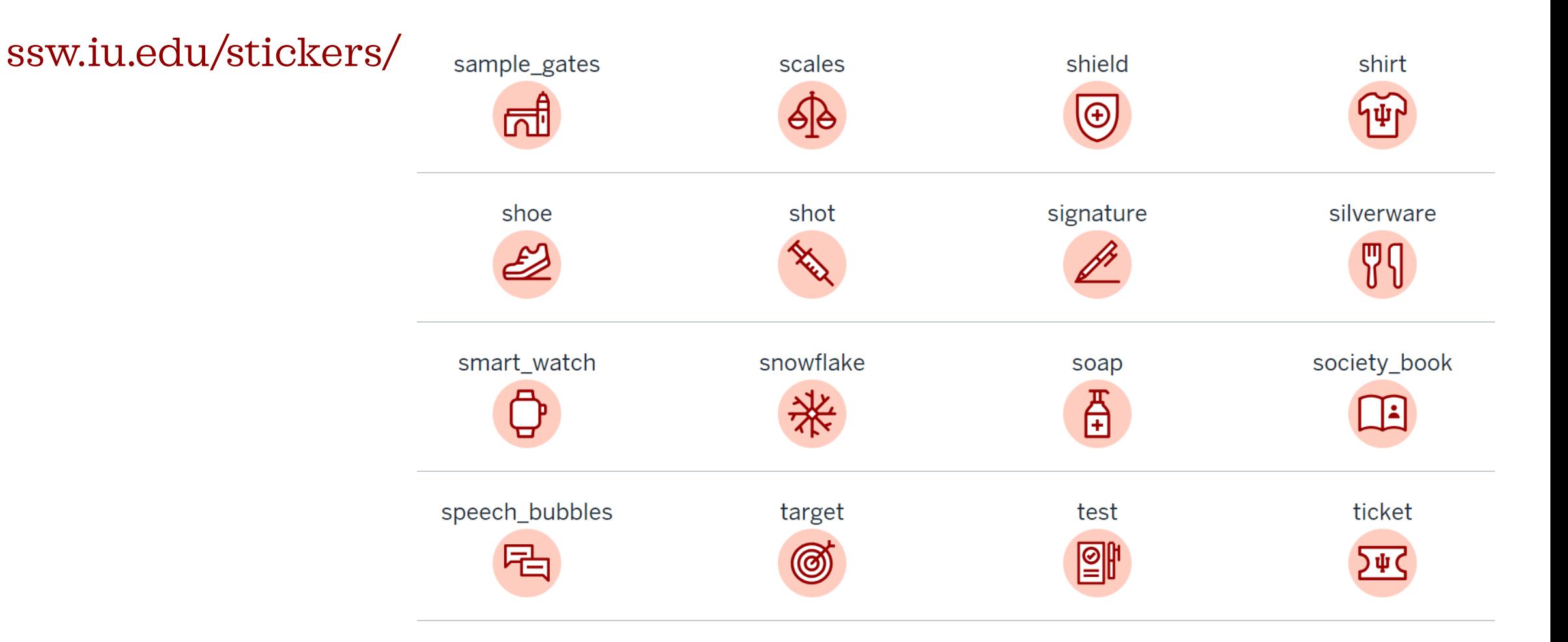

#### **Some Weird Graphs**

Ę

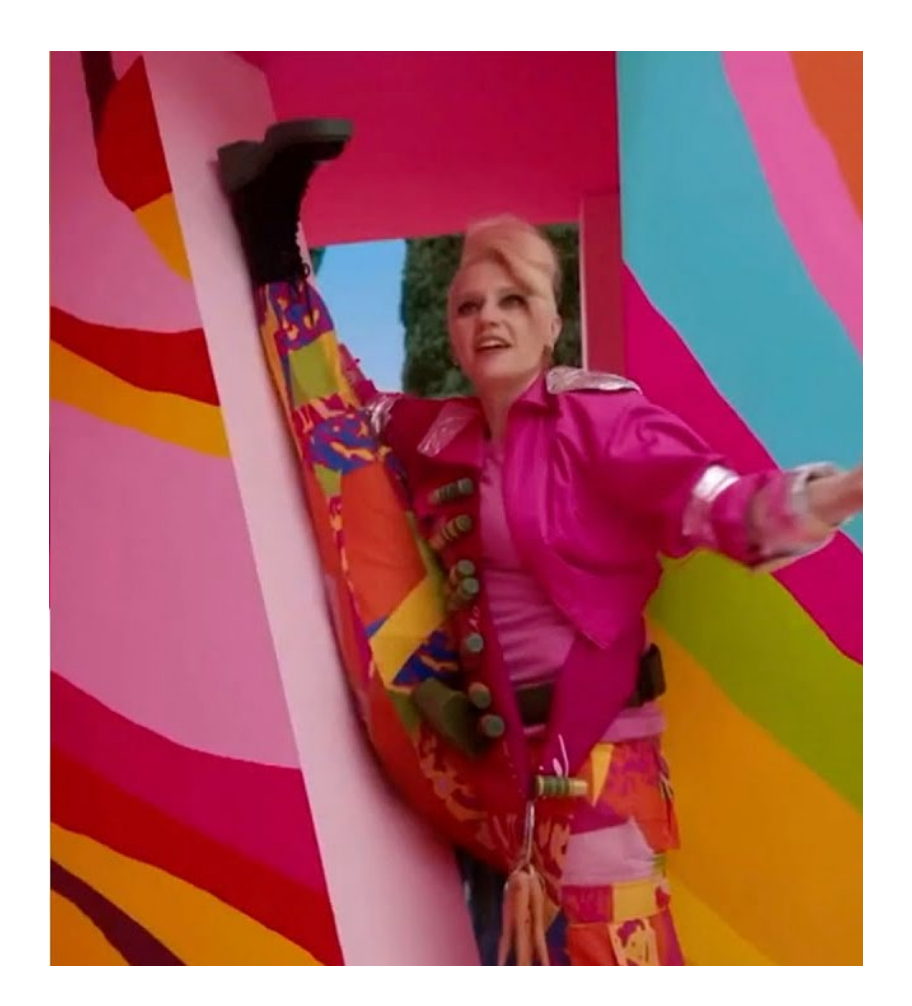

## **A Fancy Pie!**

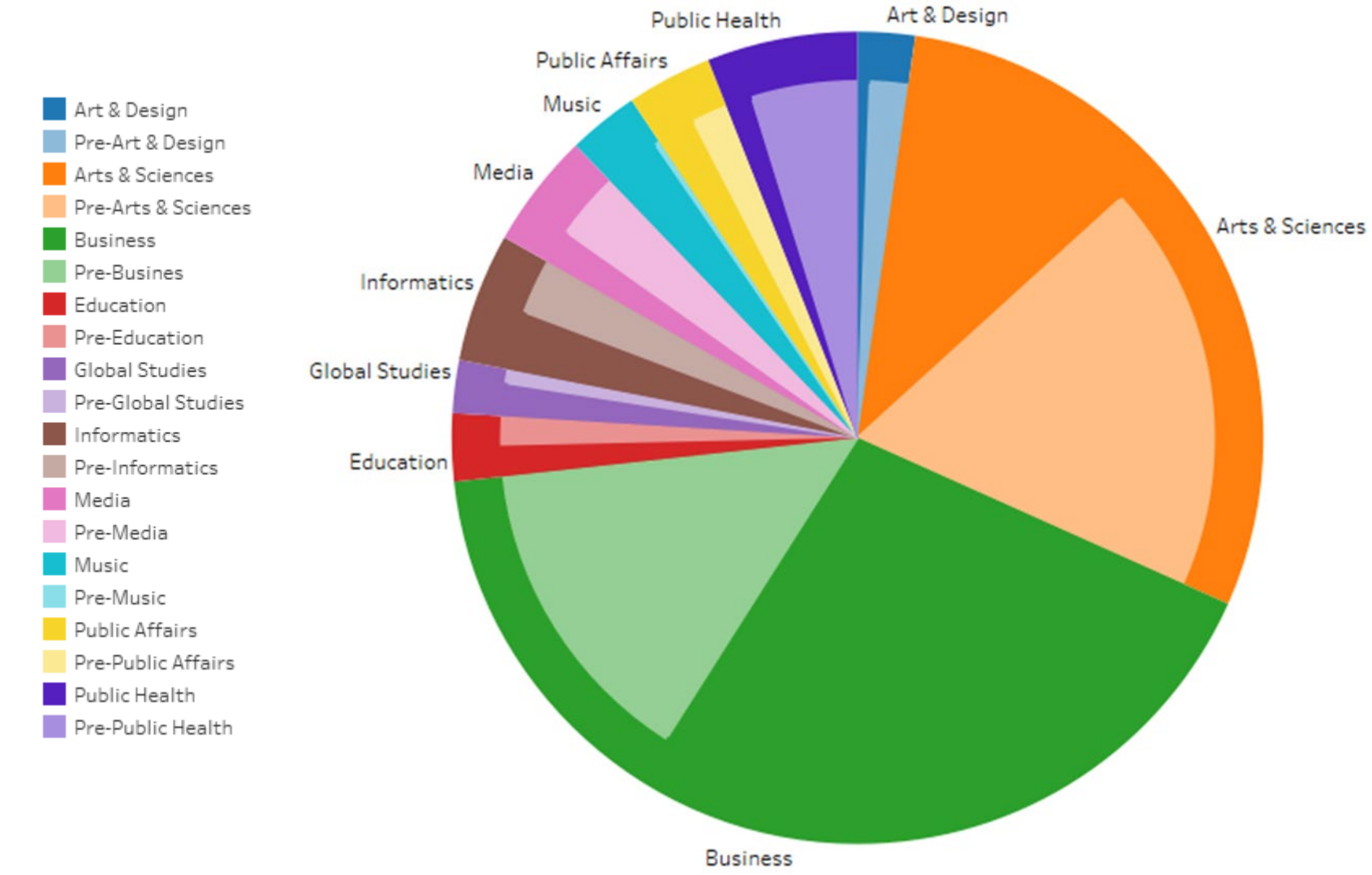

#### You can set default colors once!

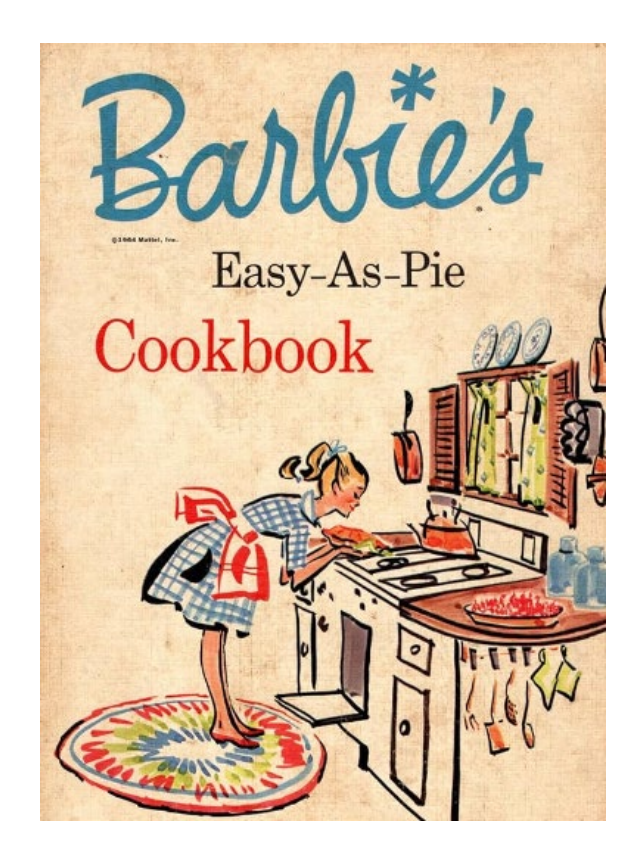

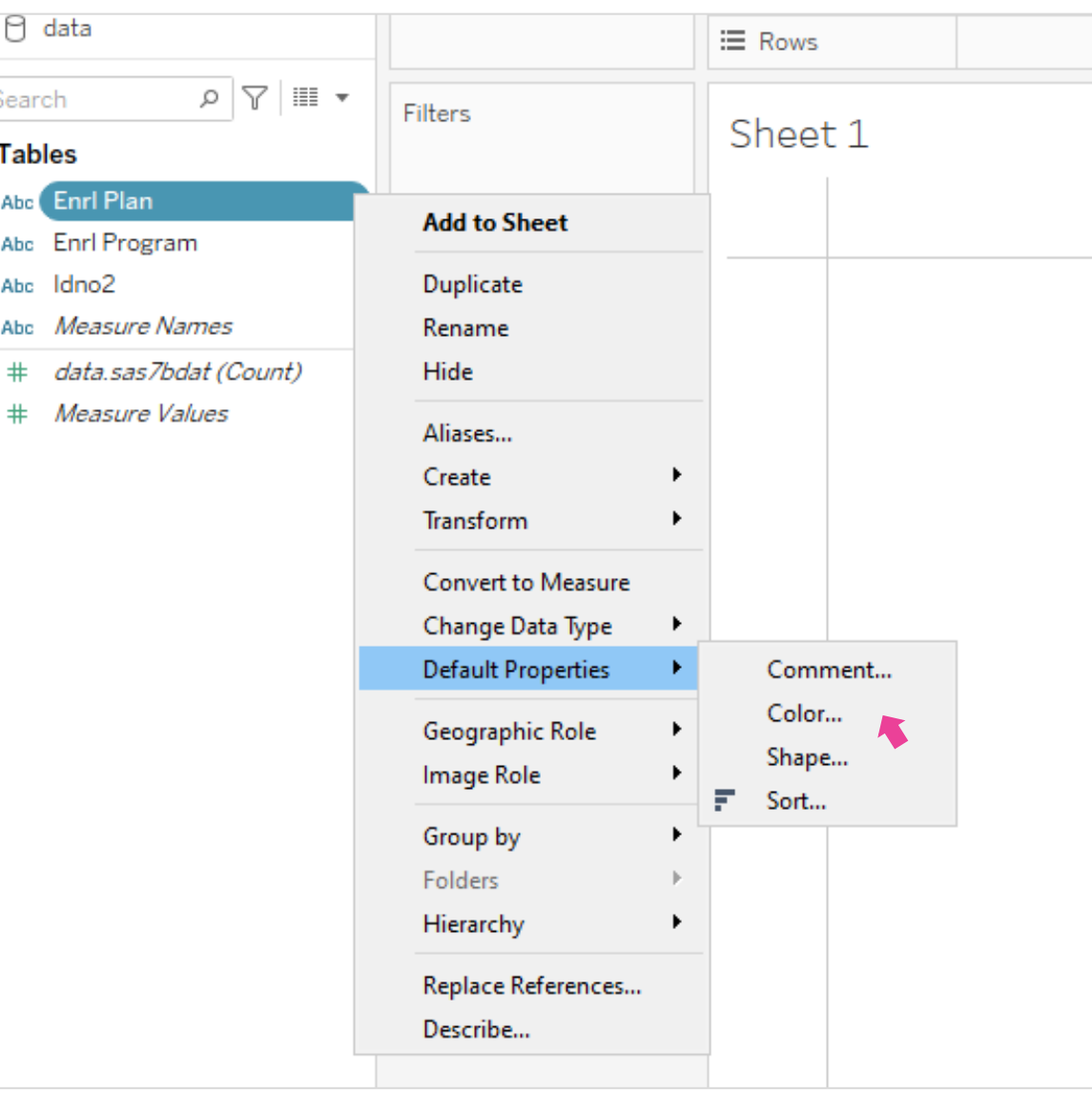

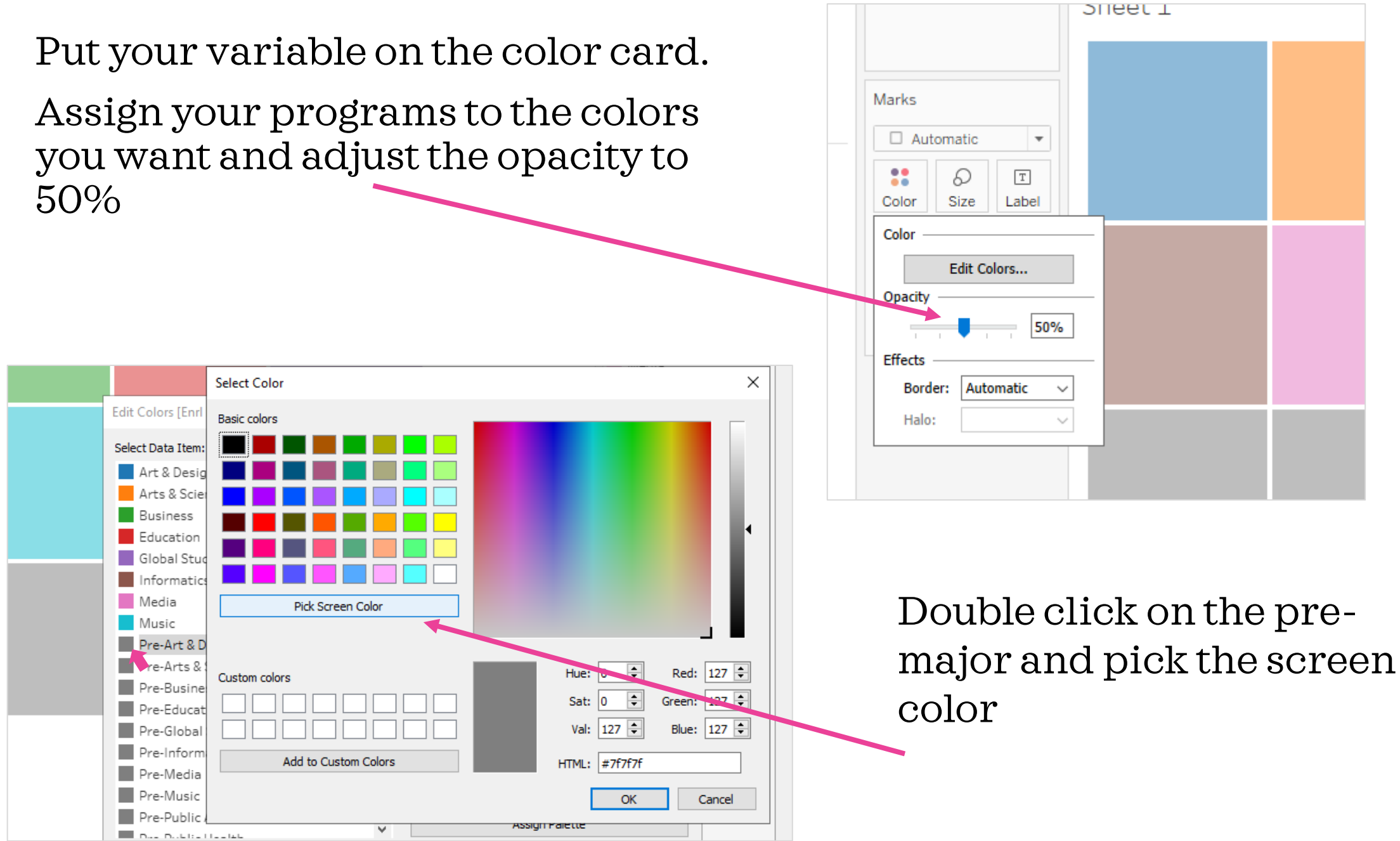

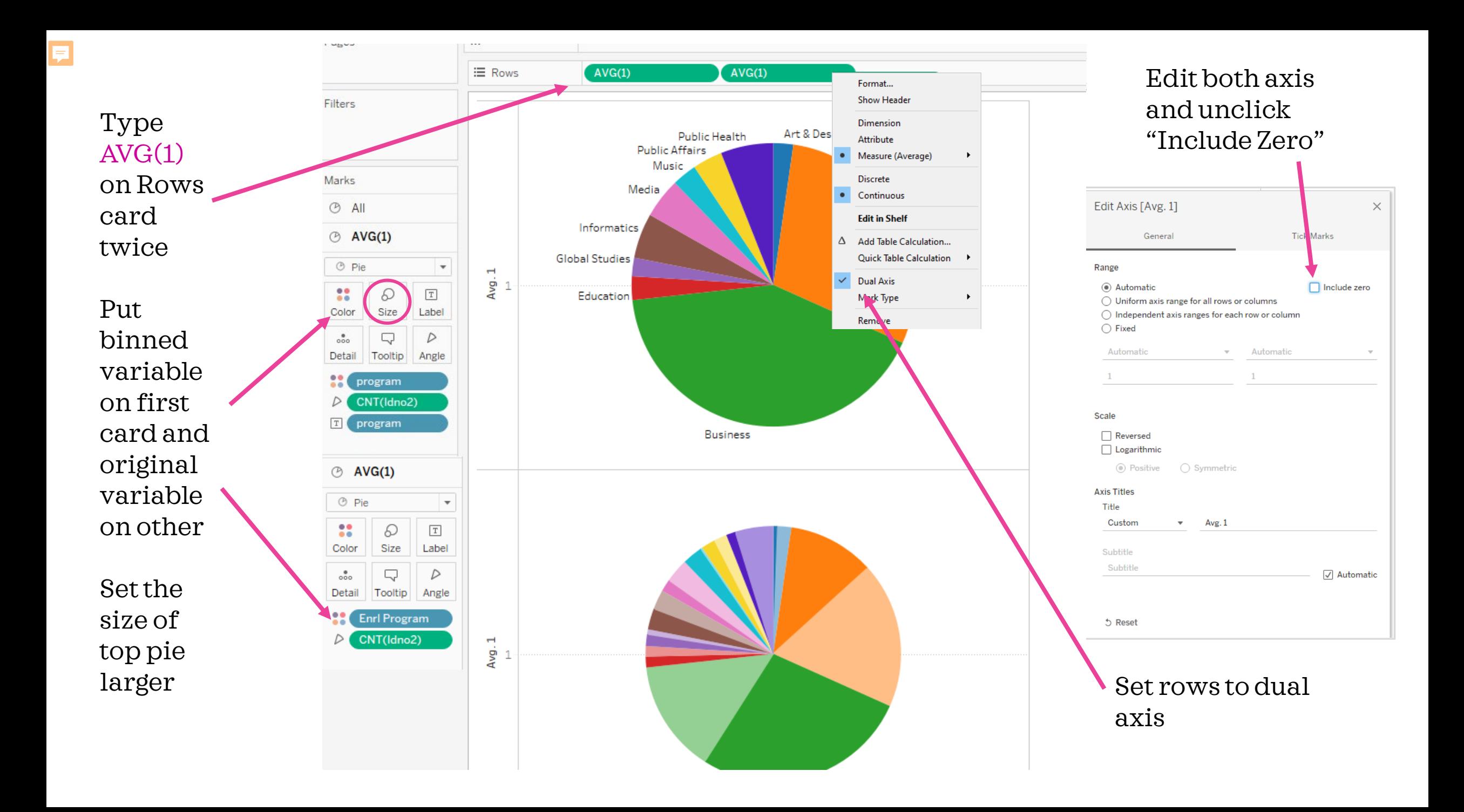

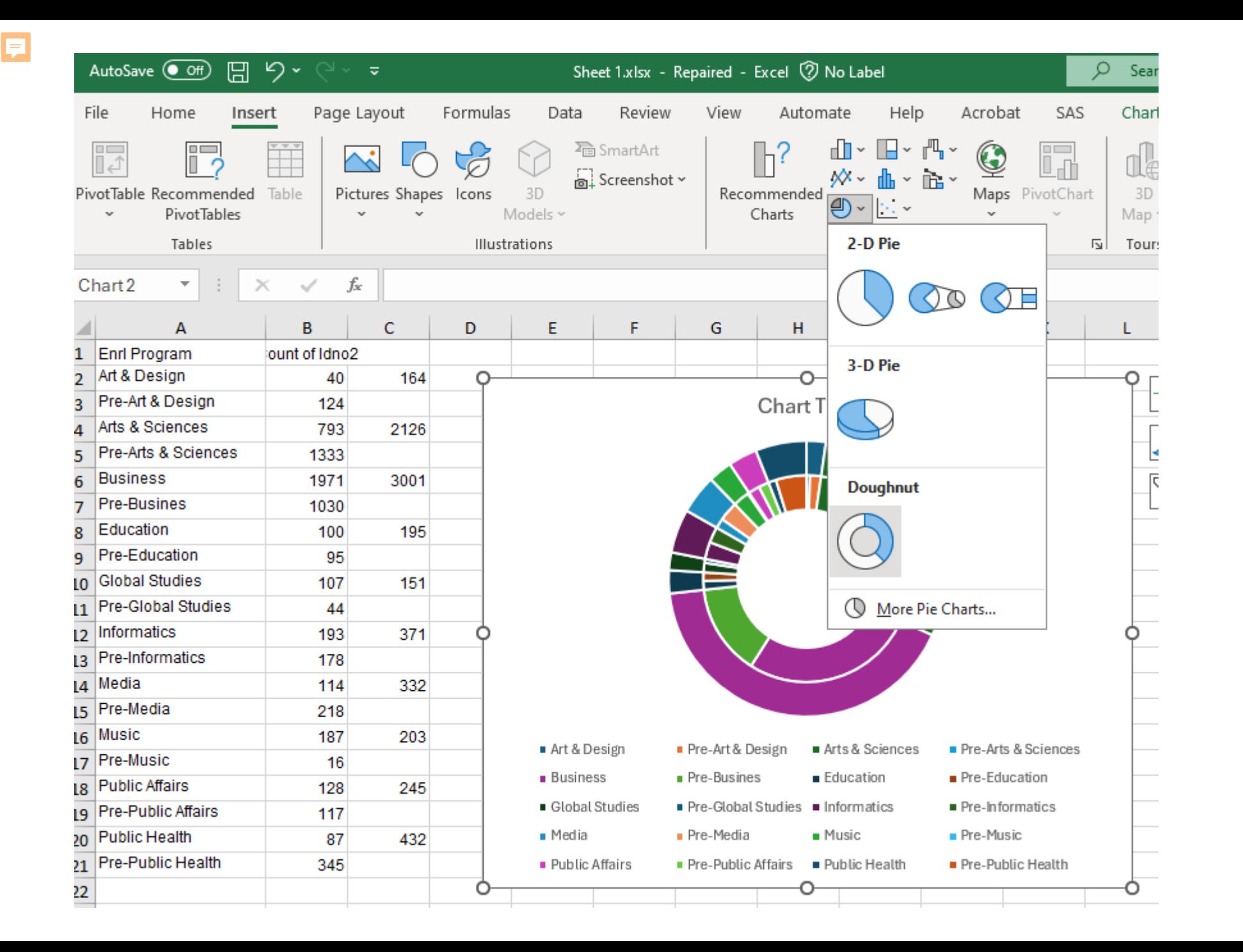

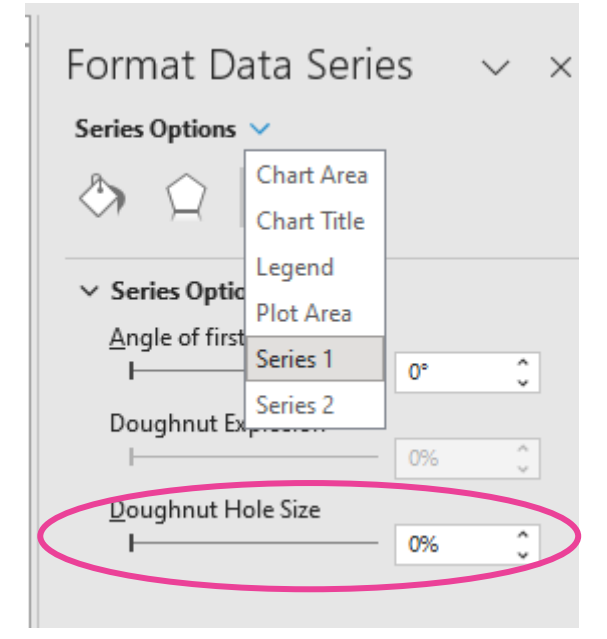

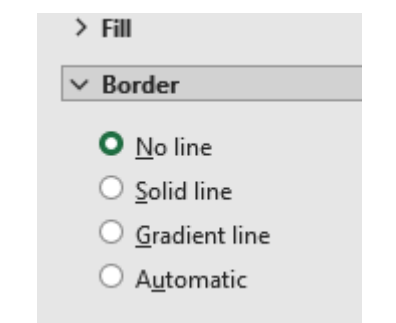

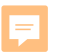

For each premajor, set the color to match the major color, and set transparency to 50%

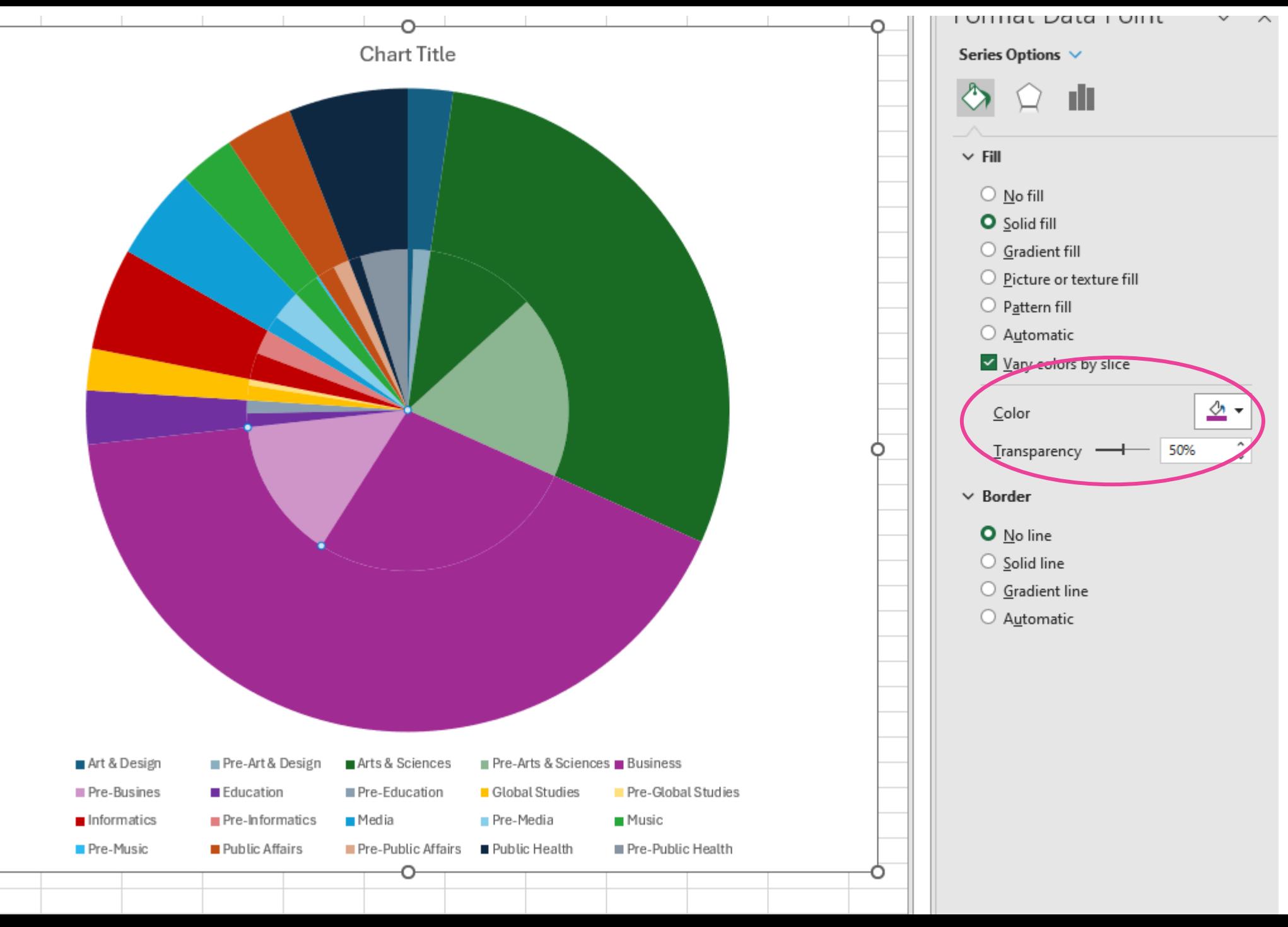

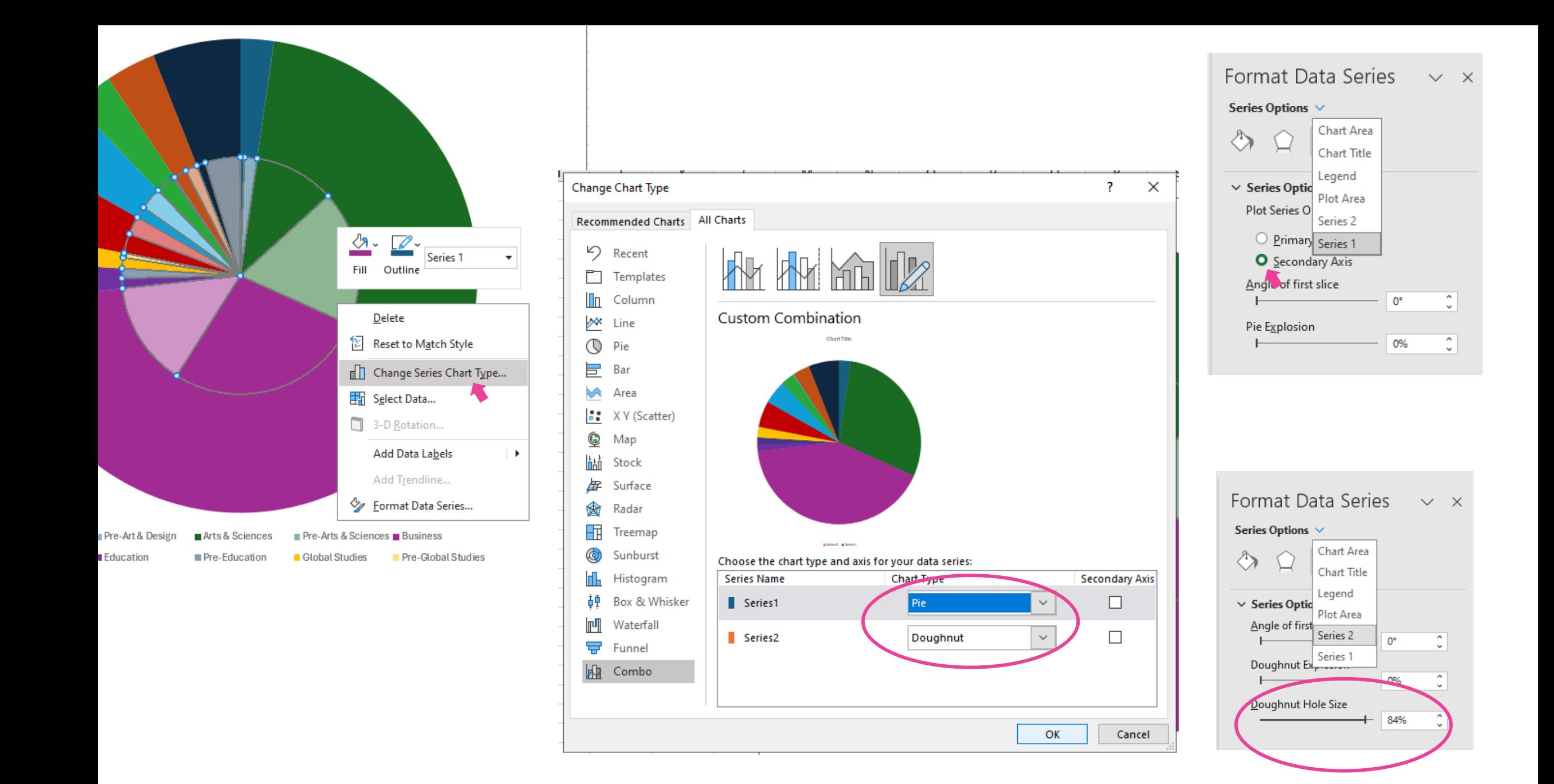

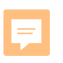

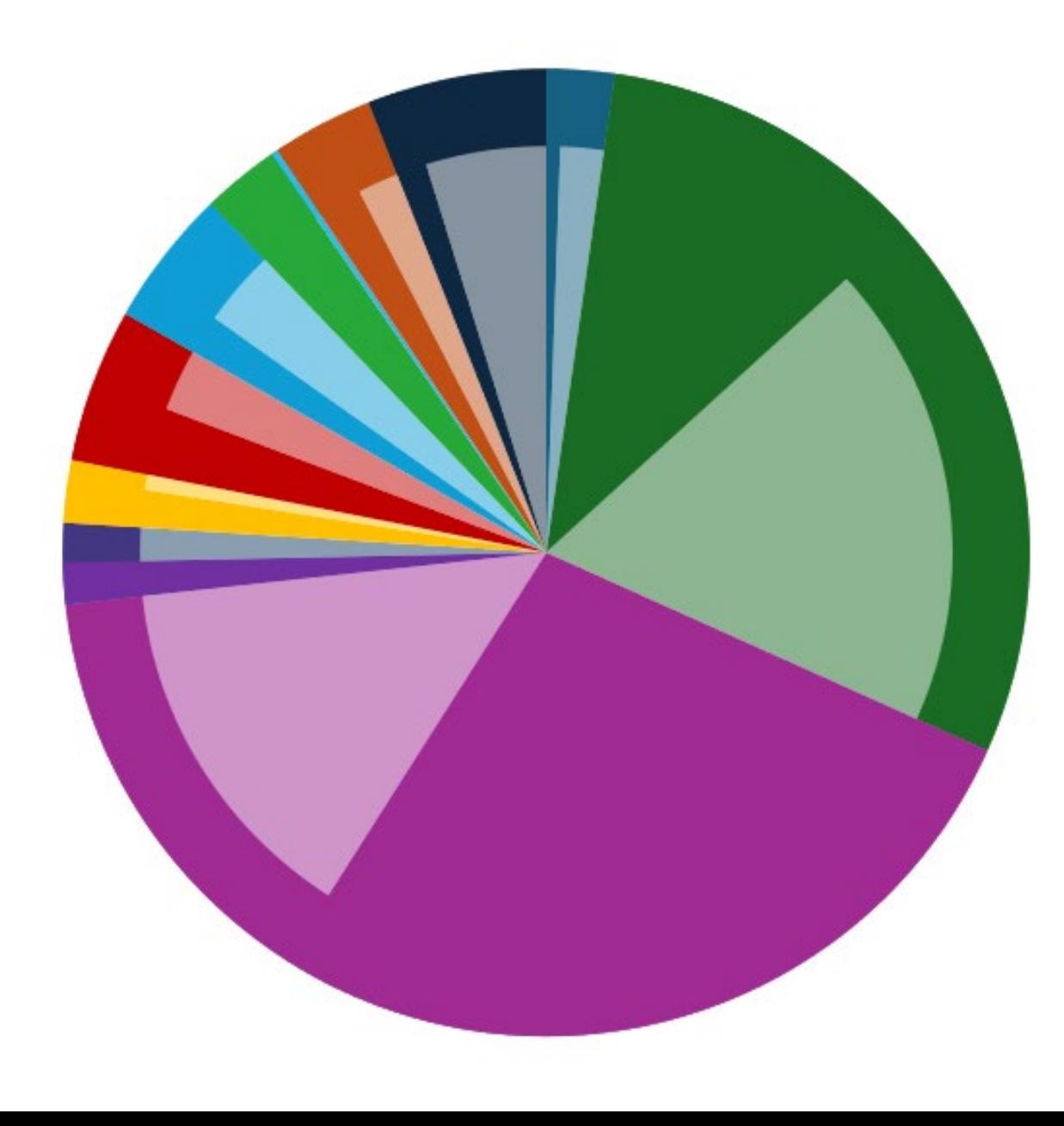

### **Venn Diagram drawn to scale (Euler)**

Table 2. Fall 2023 IUB **Groups Program Participants Beginners on Census** Select Program Participation with Academic Profile 360 Total Mean SAT/Converted ACT\* Percent Test Excluded **Rank by Academic Profile** Median High School GPA: Pell Grant total. **SALES** 21st Century **NEW** 16.00 54 Groups **High Sold Groups Only** 147 Pell & Groups **NEWS** mark. **MR HARL SOF HOR** All Fall 2023 Beginners 14 Mean SAT/Converted ACT\* Groups & 21st Century Percent Test Excluded: **MAY** 145 Median High School GPA **BOY**  $\Delta$ II pilits. 55 877 21st Century Only **Pell Grant Only** m sits. mar sim. **WA** 399 21st Century & Pell **WIRE SEL SIN** 21st Century Scholars **Pell Grant Recipients** 613 Total 1,568 Total Mean SAT/Converted ACT\* Mean SAT/Converted ACT\* Percent Test Excluded Percent Test Excluded: Median High School GPA Median High School GPA Strategic Planning & Research \* 2019 SAT/ACT Scale 10/20/2023

Text is on floating transparent worksheets

Ę

### The scaled Venn diagram can easily be created in R! We'll give you the code!

```
library(eulerr)
55
56
   library(qrid)57
   # Here's an example of the format.
58
59
    # Numbers indicate number of items in THAT SECTION of the Venn. NOT total number for that category.
    # Names must appear the same way in the individual section as in the union section (ex. HHSP HHSP&...)
60
61
    data = \text{eu}\text{Per}(c("HHSP" = 478, "21st" = 430, "groups" = 134, "HHSP&21st" = 70,62
                  "21st&Groups"=128, "Groups&HHSP"=30, "HHSP&21st&Groups"=27)
63
               Shape="ellipse")
64
65
66
    grid.newpage()# Starts you off with a clean slate
67
    plot(data, quantities=T, fill=c\frac{m}{4}e8d0b7", "#d9e8b7", "#b7d1e8"), col="white", abels=list(font=7))
68
    # quantities=T prints numbers in circles. Fill colors can be hexidecimal. col= determines outline color
69
    # labels determines bold/italics/etc and can define size of font
70
71
72
    grid.newpage()plot(data, fill=c("#e8d0b7", "#d9e8b7", "#b7d1e8"), col="white", labels=c("","",""))
73.
    # This will create circles with no text. Can also specify labels as something other than
74
    # original labels
75
76
77
78
     m (Untitled) ±
71:1
```
#### 見

#### **B** RStudio

File Edit Code View Plots Session Build Debug Profile Tools Help  $\bullet \bullet \bullet \bullet \bullet \bullet \bullet \bullet \bullet \bullet \bullet \bullet \bullet \bullet \bullet \bullet$ **I I**<sub>B</sub> - Addins -Project: (None) - $\bullet$  IPEDS.R  $\times$   $\bullet$  ven22code.R  $\times$   $\bullet$  VennTemplate.R  $\times$ Environment History Connections Tutorial README >  $\neg \Box$  $\Box$ <= > | ♪ | | | | | | Source on Save | Q. <del>プ・</del> | | | | ← 日 田 Import Dataset ▼ 145 MiB ▼  $\equiv$  List  $\cdot$   $\Box$   $\sim$ 54 R \* Global Environment \*  $\alpha$ 55 library(eulerr) Data 56 library(grid) 57 58 # Here's an example of the format. Files Plots Packages Help Viewer  $\Box$ 59 # Numbers indicate number of items in THAT SECTION of the Venn. NOT total number for that category.  $\bullet$   $\bullet$  Zoom  $\bullet$  Export  $\bullet$   $\bullet$ G- Publish v 60 # Names must appear the same way in the individual section as in the union section (ex. HHSP HHSP&...) 61 Save as Image... 62 data=euler(c("HHSP"=478, "21st"=430, "Groups"=134, "HHSP&21st"=70. 63 "21st&Groups"=128, "Groups&HHSP"=30, "HHSP&21st&Groups"=27), A Save as PDF... 64 shape="ellipse") 65 Copy to Clipboard... # Starts you off with a clean slate 66 grid.newpage() 67 plot(data, quantities=T, fill=c("#e8d0b7", "#d9e8b7", "#b7d1e8"), col="white", labels=list(font=7)) 68 # quantities=T prints numbers in circles. Fill colors can be hexidecimal.  $col = determines$  outline color 69 70 # labels determines bold/italics/etc and can define size of font  $71$ grid.newpage() 72 73 plot(data, fill=c("#e8d0b7", "#d9e8b7", "#b7d1e8"), col="white", labels=c("","","")) **Groups** 74 # This will create circles with no text. Can also specify labels as something other than 134 75 # original labels 76 77 78 71:1 **71:1** (Untitled)  $\Leftrightarrow$ R Script  $\Leftrightarrow$ Console Terminal x Jobs >  $\Box$ 30 128  $\mathbb{R}$  R4.1.2  $\cdot$  ~/ $\circ$ R version 4.1.2 (2021-11-01) -- "Bird Hippie" 27 Copyright (C) 2021 The R Foundation for Statistical Computing Platform:  $x86_64-w64$ -mingw32/x64 (64-bit) R is free software and comes with ABSOLUTELY NO WARRANTY. **HHSP** You are welcome to redistribute it under certain conditions. 478 Type 'license()' or 'licence()' for distribution details. R is a collaborative project with many contributors. 70 Type 'contributors()' for more information and  $21st$ 'citation()' on how to cite R or R packages in publications. 430 Type 'demo()' for some demos, 'help()' for on-line help, or 'help.start()' for an HTML browser interface to help. Type 'q()' to quit R.  $> 1$ ibrary(eulerr) Warning message: package 'eulerr' was built under R version 4.1.3  $> 1$ ibrary(grid) > data=euler(c("HHSP"=478, "21st"=430, "Groups"=134, "HHSP&21st"=70, "21st&Groups"=128, "Groups&HHSP"=30, "HHSP&21st&Groups"=27), shape="ellipse") # Starts you off with a clean slate  $>$  qrid.newpage() > plot(data, quantities=T, fill=c("#e8d0b7", "#d9e8b7", "#b7d1e8"), col="white", labels=list(font=7))

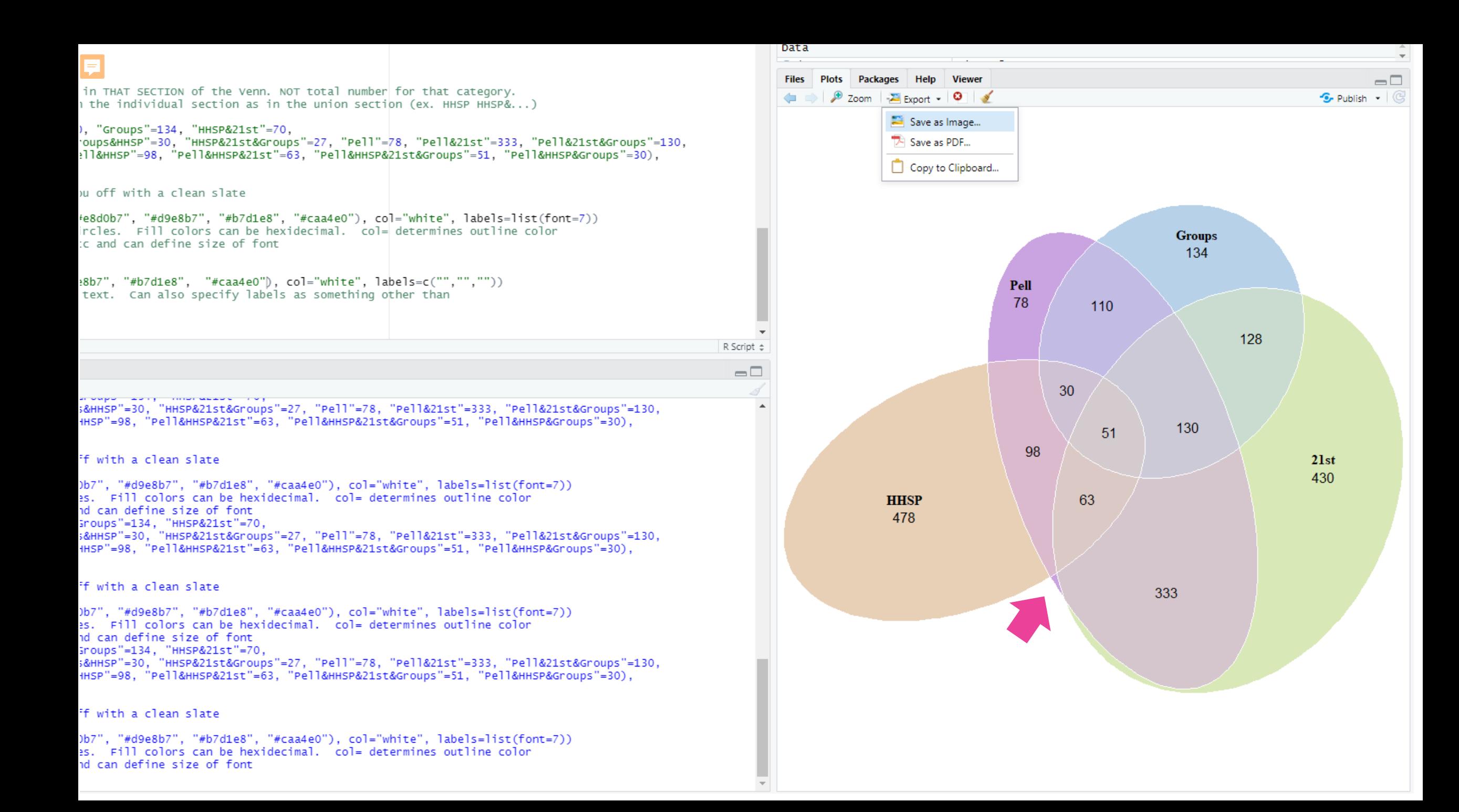

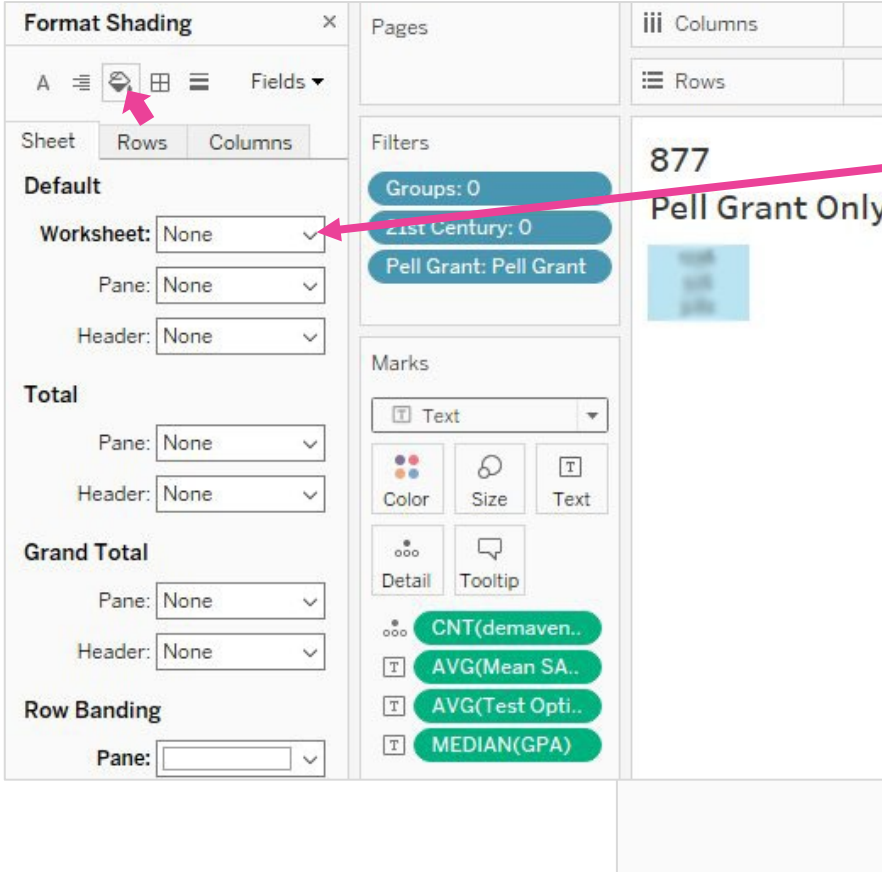

Objects

A Text **β**> Extension

<sup>(2)</sup> Ask Data

**因 Image Blank** 器 Workflow **E** Web Page **Tiled** 

□ Data Story

Show dashboard title

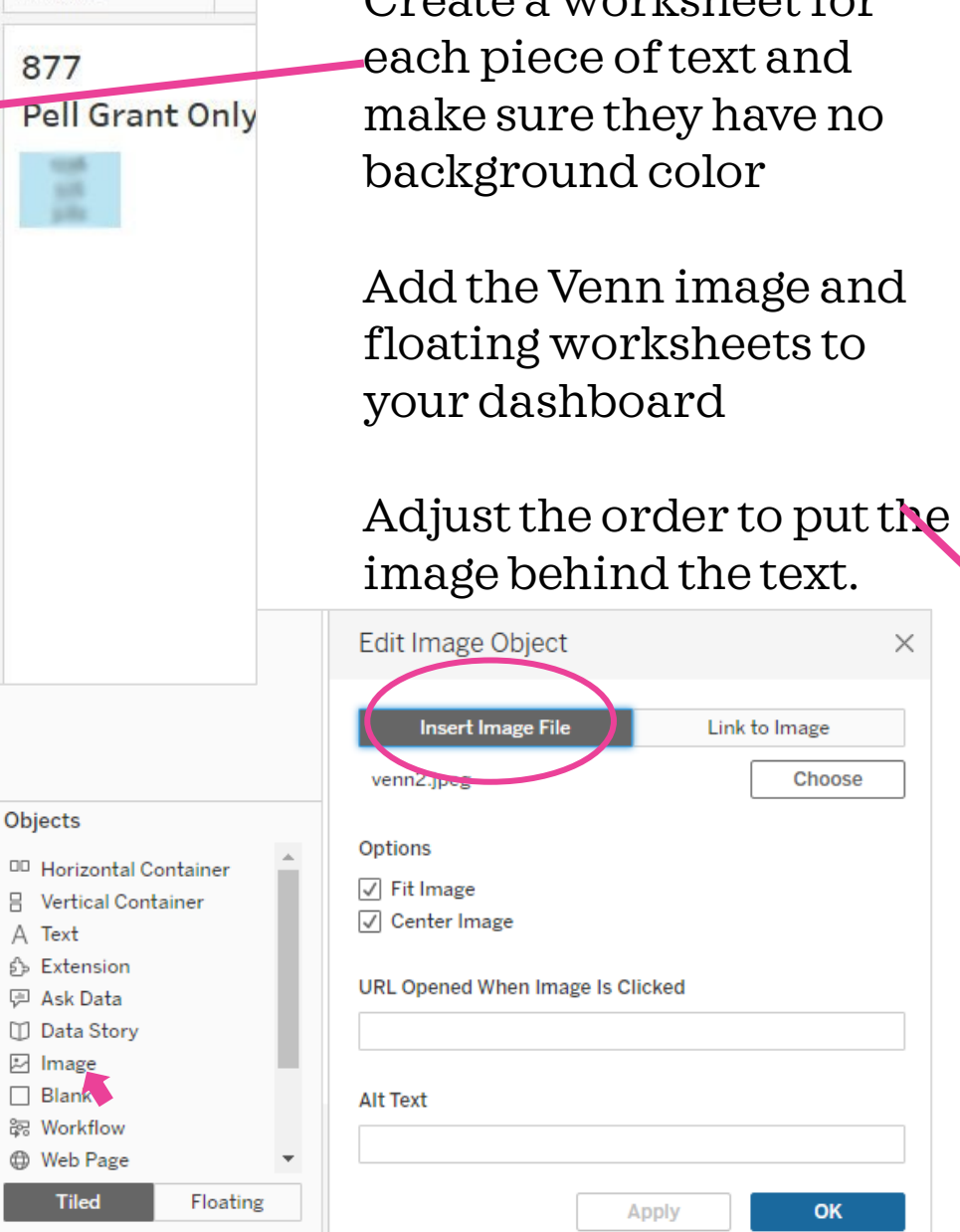

Create a worksheet for

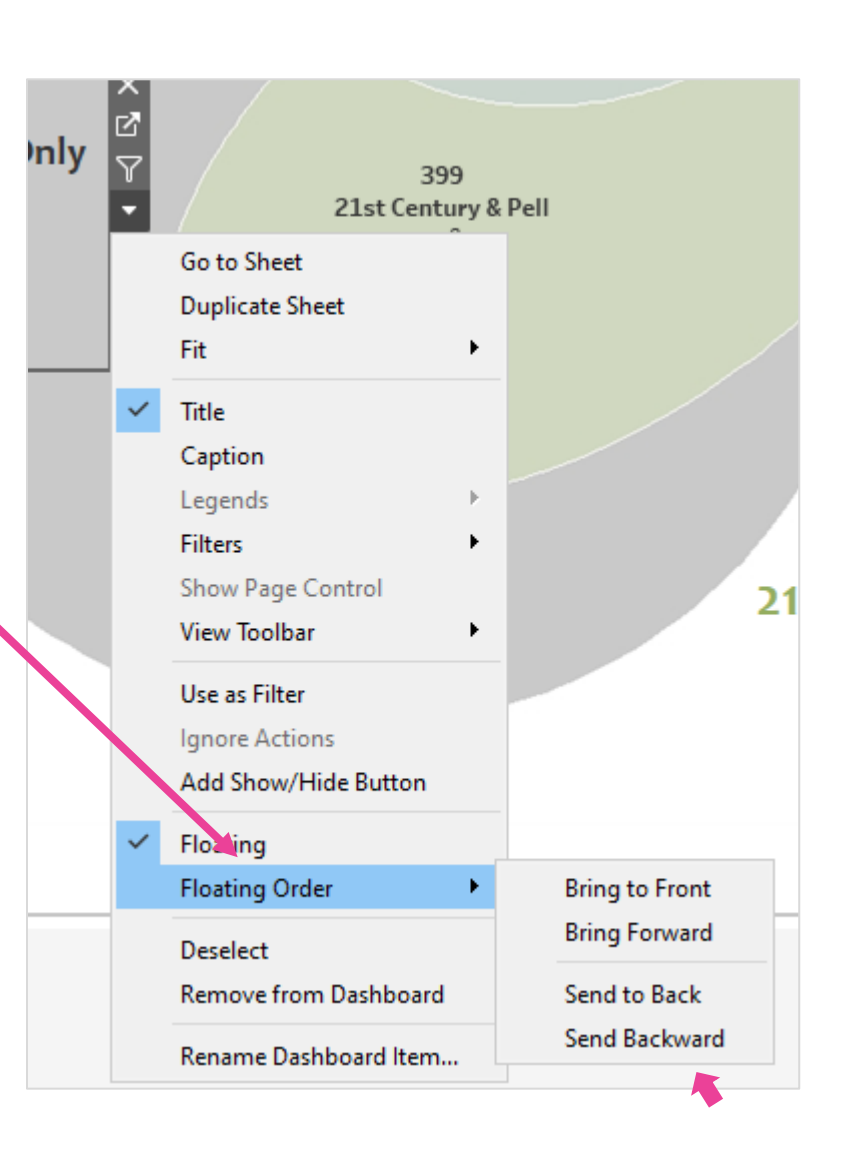

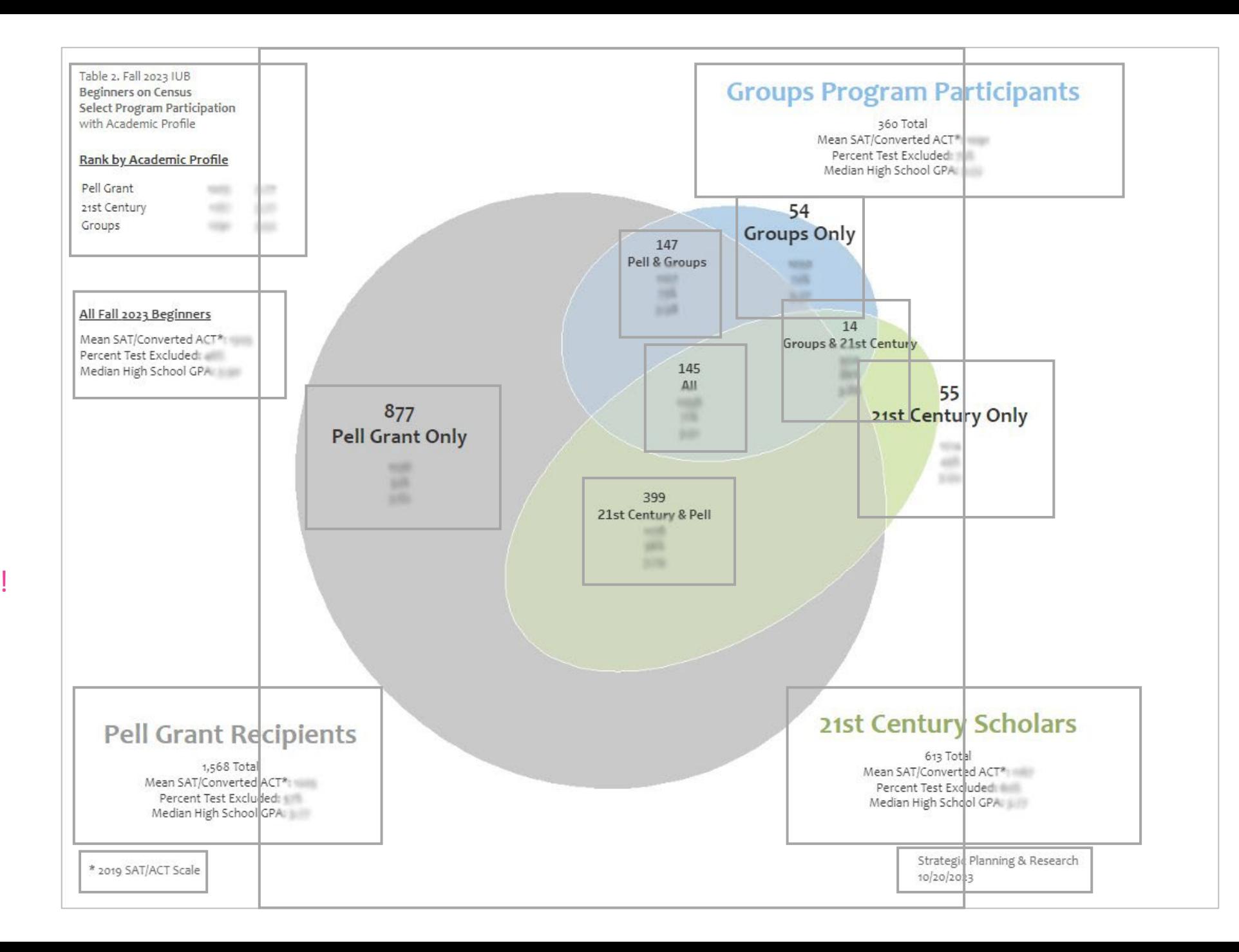

Type **g** to see a grid while arranging your dashboard!

# **Conditional Formatting**

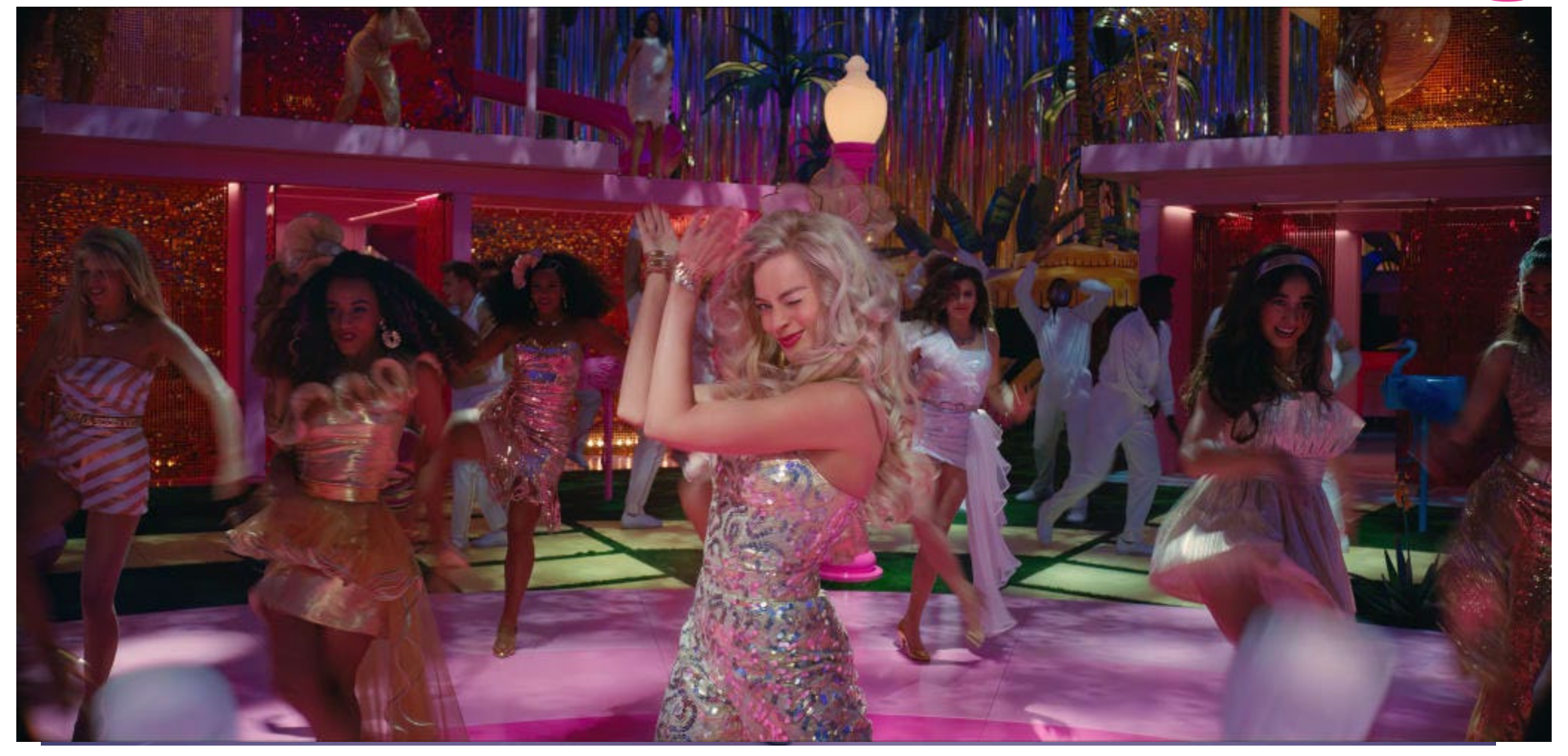

#### Excel – Colors

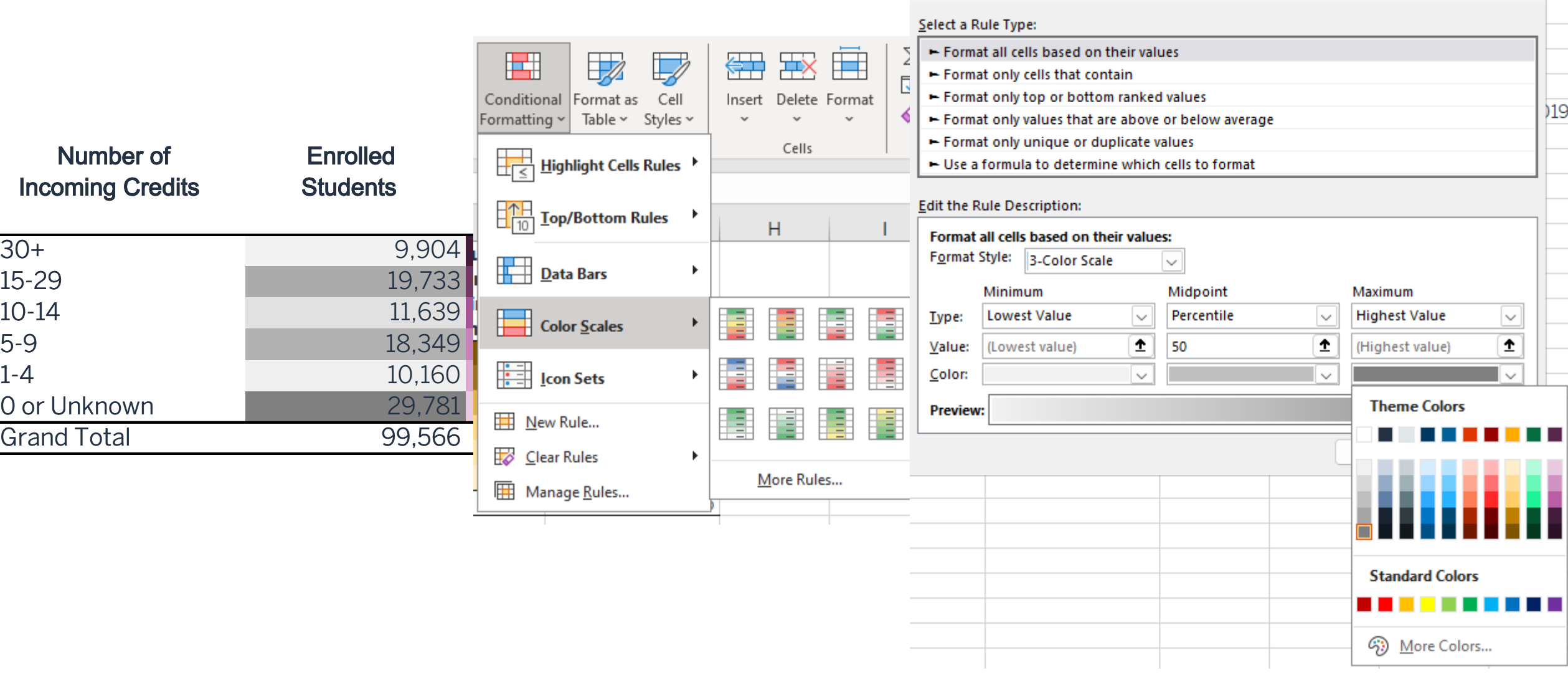

New Formatting Rule

 $\overline{\mathbf{?}}$ 

 $\times$
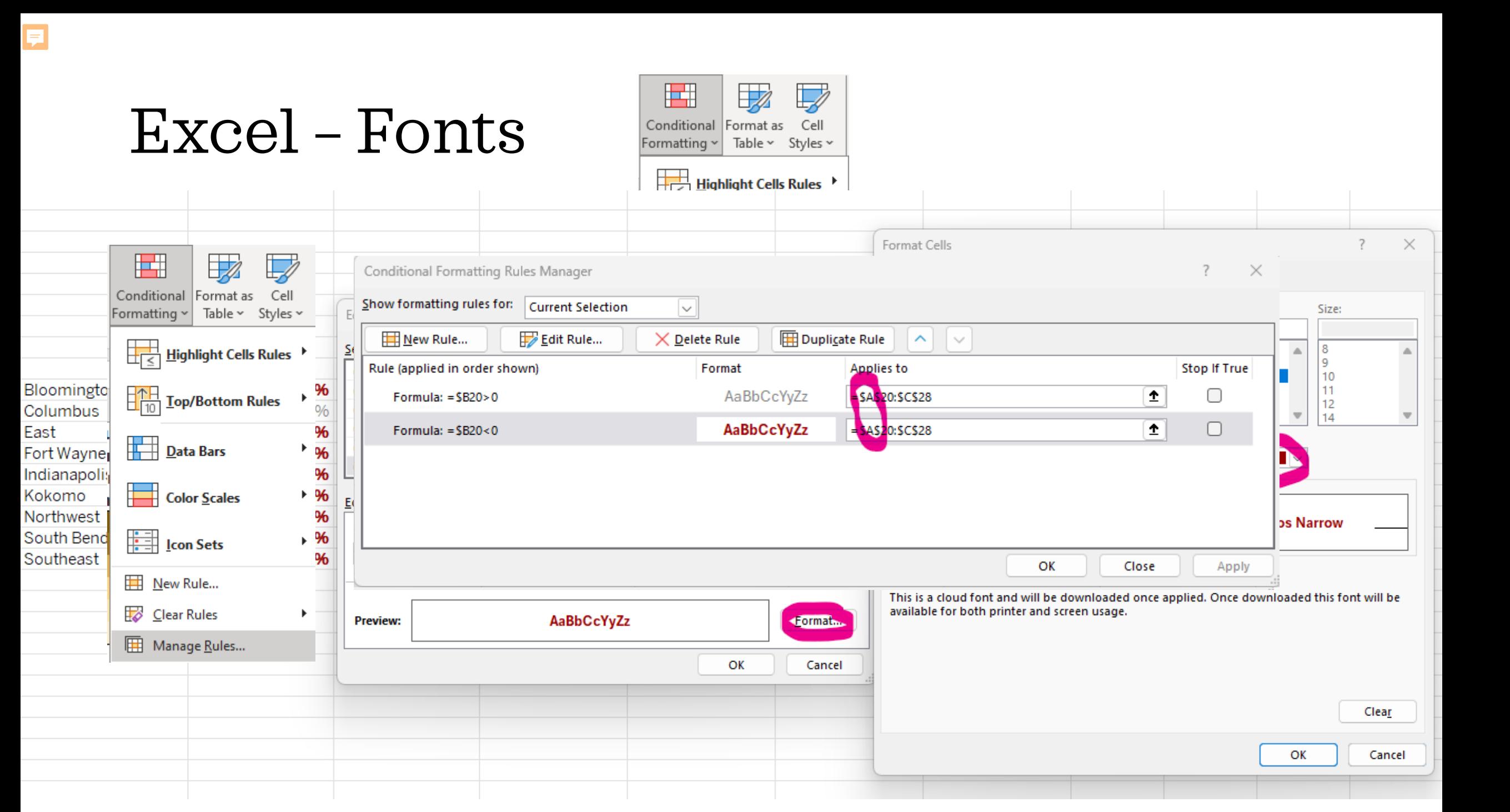

## Excel – Fonts

Bloomington -11.80% Columbus 11.10% East -22.30% Fort Wayne  $-22.90\%$ Indianapolis -10.10% Kokomo -13.60% Northwest -6.20% South Bend -4.70% Southeast  $-10.10\%$ 

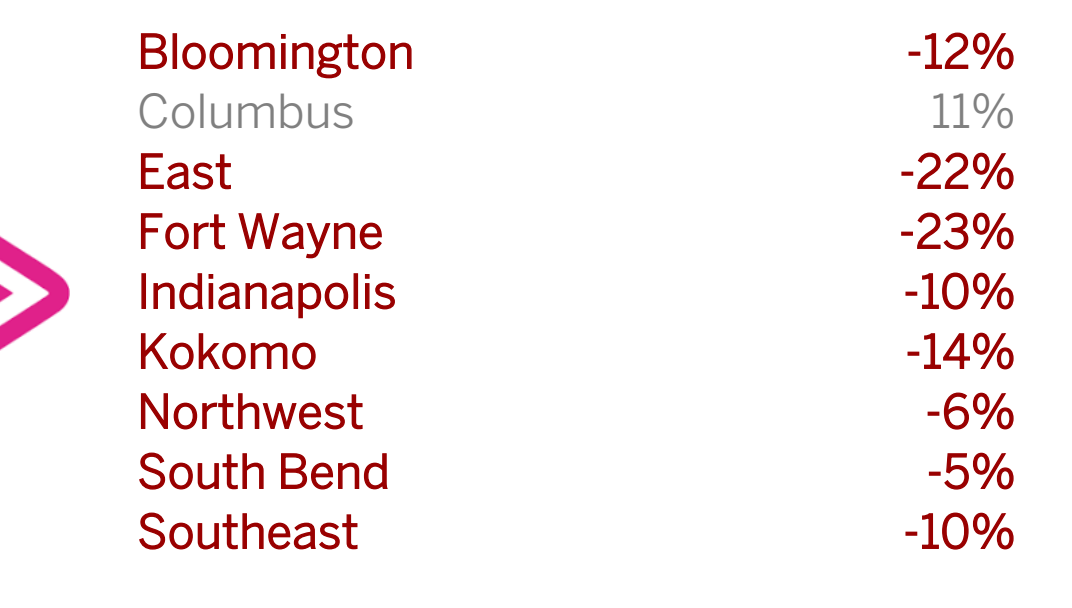

# Excel – Fonts

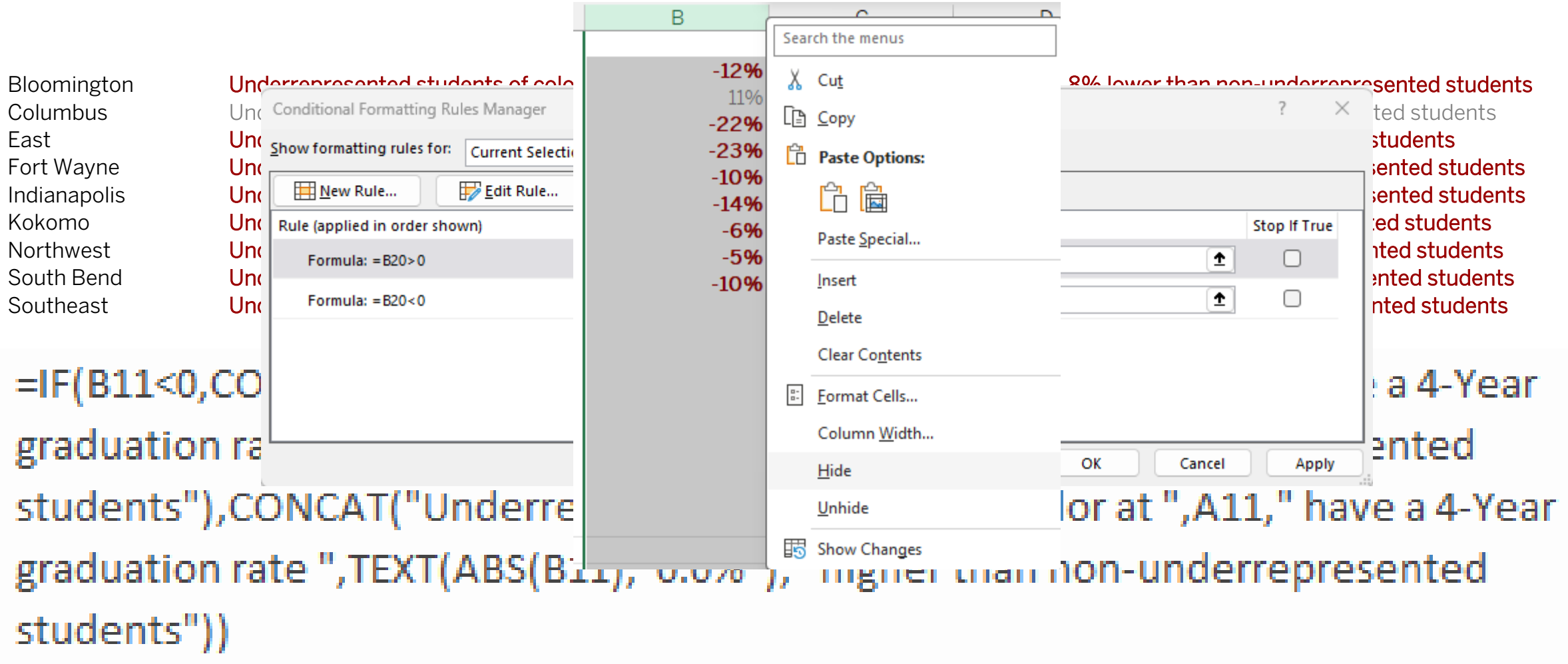

# Tableau- Colors

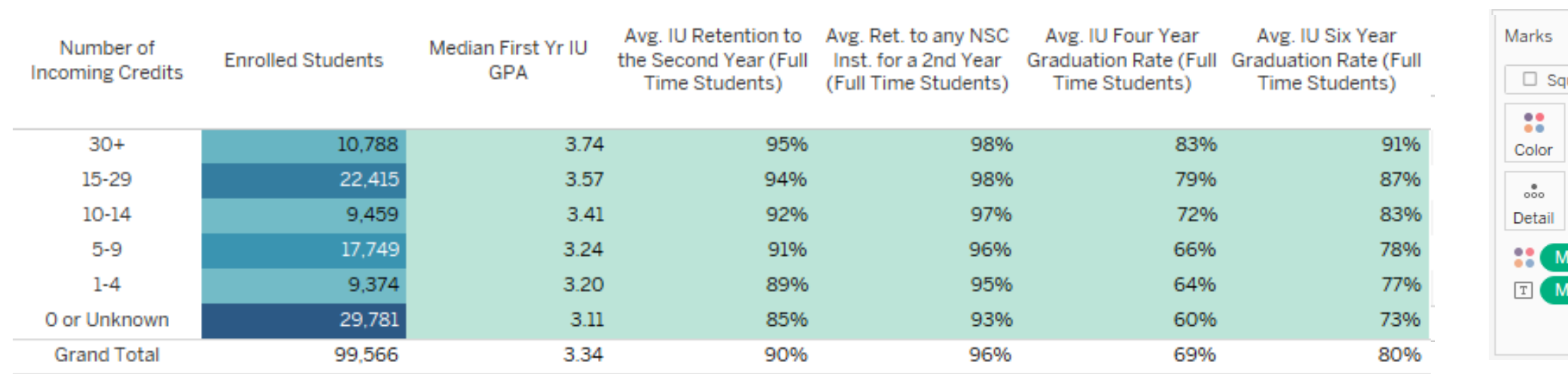

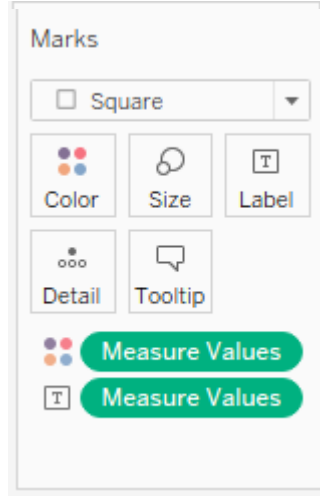

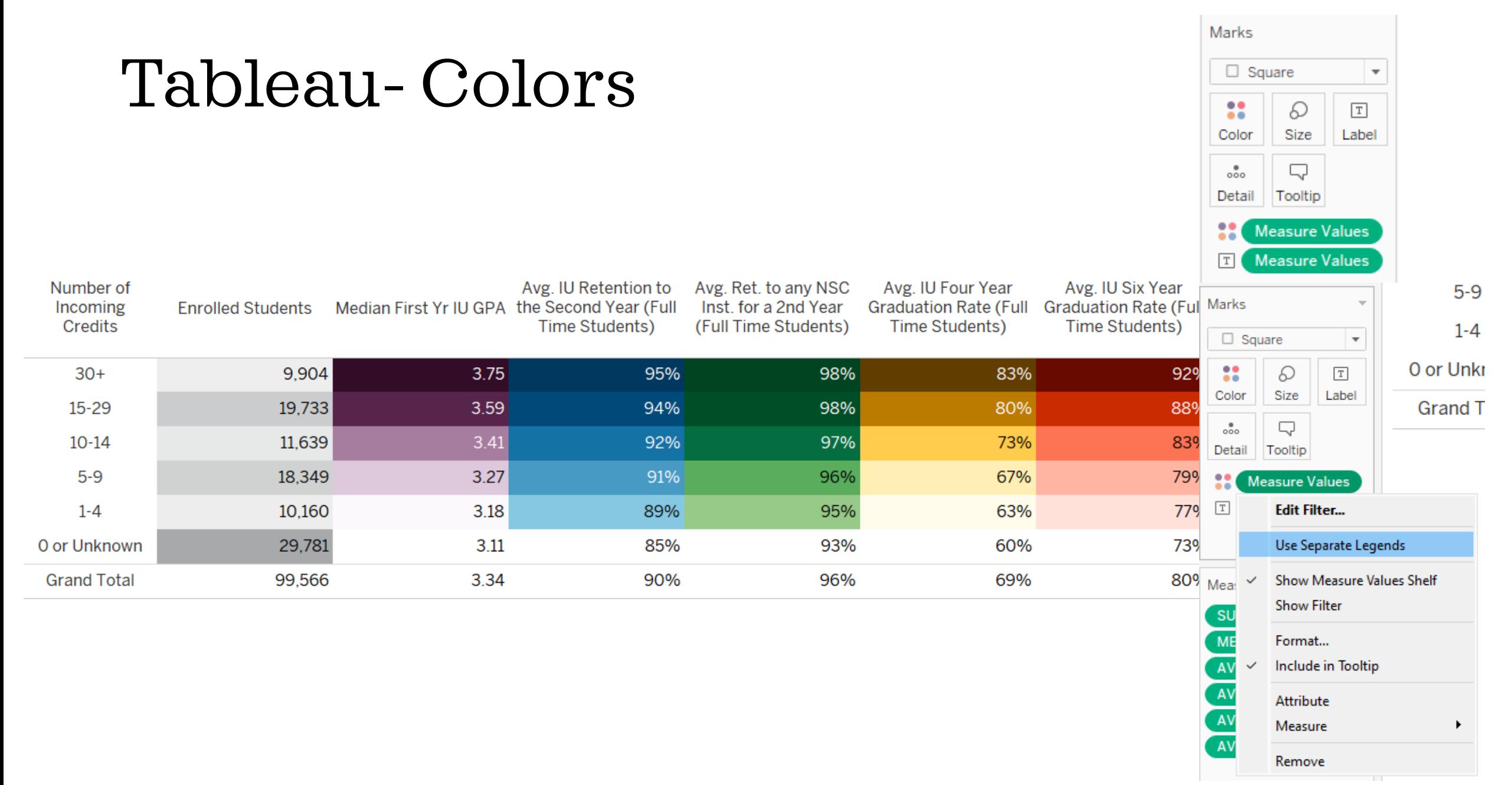

### Ę

# Tableau Fonts

![](_page_41_Picture_9.jpeg)

![](_page_41_Picture_10.jpeg)

![](_page_41_Picture_11.jpeg)

# **Export Text from Tableau**

![](_page_42_Picture_91.jpeg)

### Applications

Applications (42,363) are up over 2022 and 2021.

- 42,363 Applications (+23% over 2022; +19% over 2021)
- · 12,083 domestic residents (+20% over 2022; +4% over 2021)
- 26,410 domestic non-residents (+24% over 2022; +24% over 2021)
- 3,864 international (+34% over 2022; +37% over 2021)

### Quality is up.

- Median HS GPA of 3.89 (-0.02 from 2022; +0.04 over 2021)
- Mean SAT of 1333 (-12 points from 2022; +9 points over 2021)
- 11,803 Applications in 1340+ SAT band (+11% over 2022; +20% over 2021)

### Test Optional

· 20,917 Applications (49%) are test excluded (+2 percentage points over 2022)

### Diversity is up.

- 8,547 historically marginalized Applications (+33% over 2022; +24% over 2021)
	- 2,089 African American/Black Students (+36% over 2022; +22% over 2021)
- 4,126 Hispanic/Latino Students (+31% over 2022; +21% over 2021)
- · 2,278 Students of Two or More Races (+35% over 2022; +33% over 2021)

### Admits

Admits (34,116) are up over 2022 and 2021.

- 34,116 Admits (+17% over 2022; +12% over 2021)
- · 9,205 domestic residents (+17% over 2022; even with 2021)
- $\sim 0$  development is a sequent density of  $\theta$  ,  $\theta$  we have a sequence of  $\theta$

### \* These are fake numbers!

![](_page_43_Figure_0.jpeg)

### Don't put anything on rows or columns. Just put everything on Text!

Custom format numbers

Put all three versions of the number right together (no spaces!) and set colors for positive, negative, and zero

![](_page_44_Picture_42.jpeg)

Put all this on a dashboard There is a limit to how much you can put in one text box, so you will need multiple worksheets

Use parameters for different points in the funnel.

### **Applications**

Applications (42,363) are up over 2022 and 2021.

- 42,363 Applications (+23% over 2022; +19% over 2021)
- 12,083 domestic residents (+20% over 2022; +4% over 2021)
- 26,410 domestic non-residents (+24% over 2022; +24% over 2021)
- 3,864 international (+34% over 2022; +37% over 2021)

### Quality is mixed.

- Median HS GPA of 3.87 (-0.01 from 2023; -0.01 from 2022)
- Mean SAT of 1345 (+14 points over 2023; +15 points over 2022)
- 11,803 Applications in 1340+ SAT band (+11% over 2022; +20% over 2021)

### **Test Optional**

20,917 Applications (49%) are test excluded (+2 percentage point over 2022)

### Diversity is up.

- . 8,547 historically marginalized Applications (+33% over 2022; +24% over 2021)
	- 2,089 African American/Black Students (+36% over 2022; +22% over 2021)
	- 4,126 Hispanic/Latino Students (+31% over 2022; +21% over 2021)
	- . 2,278 Students of Two or More Races (+35% over 2022; +33% over 2021)

Applications

 $\overline{\mathbf{v}}$ 

囜

# **Storytime!**

![](_page_46_Picture_1.jpeg)

![](_page_47_Picture_58.jpeg)

- our DASHBOARD new story.
- parameter for your age.
- blank sheet, drag the oard in again, and set rameter for the d page.

![](_page_47_Figure_5.jpeg)

### Publish your Tableau!

**To Export:** 

Download as PDF

Set scaling to 100% to make sure nothing changes.

![](_page_48_Picture_4.jpeg)

### Open in Adobe (don't just click on the downloaded file!)

### Export as Word

![](_page_49_Picture_20.jpeg)

What I still have to do manually:

- Remove some extra blank lines
- Remove s when it's just 1

What I don't have to do:

- Type 200 numbers
- Worry that I mistyped one of 200 numbers
- Change over/from/even with
- Change colors

### **Deposits**

Deposits (8,677) are up over 2022 and 2021.

- . 8,677 Deposits (+11% over 2022; +5% over 2021)
	- 4,361 domestic residents (+17% over 2022; -1% from 2021)
	- 3,730 domestic non-residents (+4% over 2022; +8% over 2021)
	- 586 international (+13% over 2022; +43% over 2021)

Quality is mixed.

- Median HS GPA of 3.89 (-0.01 from 2022; +0.05 over 2021)
- Mean SAT of 1310 (-14 points from 2022; +12 points over 2021)
- 2,251 Deposits in 1340+ SAT band (even with 2022; +16% over 2021)

Test Optional

4,054 Deposits (47%) are test excluded (+1 percentage point over 2022)

Diversity is up.

- 1,804 historically marginalized Deposits (+32% over 2022; +15% over 2021)
- 434 African American/Black Students (+27% over 2022; +10% over 2021)
- 815 Hispanic/Latino Students (+29% over 2022; +14% over 2021)
- 551 Students of Two or More Races (+43% over 2022; +21% over 2021)

# **Sparklines**

 $\overline{F}$ 

![](_page_51_Picture_42.jpeg)

# Change the colors, axis, and style

![](_page_52_Figure_1.jpeg)

Ę

![](_page_52_Figure_2.jpeg)

![](_page_52_Picture_3.jpeg)

![](_page_52_Figure_4.jpeg)

# Can be used to provide a number in context

F

## IU Bloomington Beginner Cohort

![](_page_53_Figure_2.jpeg)

# **EASY Macro Creation**

![](_page_54_Picture_8.jpeg)

#### **Excel Options**

![](_page_55_Picture_3.jpeg)

![](_page_56_Picture_16.jpeg)

 $\mathbf{r}$ 

F

![](_page_57_Picture_8.jpeg)

![](_page_57_Picture_9.jpeg)

 $\sim$ 

# Edit Macro

![](_page_58_Picture_9.jpeg)

# **Spin Buttons!**

![](_page_59_Figure_1.jpeg)

![](_page_60_Figure_1.jpeg)

## Interactive Visualization

![](_page_61_Picture_1461.jpeg)

Ę

#### 2 Resident Admit Standards Standards Proposed Admission Standards **New <sub>Scale</sub> R**esident New Scale converted SAT or conver<br>A&90+ ACT 97-96 90-95-96 96-96 80-84 85-896 80-94 85-89 80-84 75-89 80-84 75-89  $\pm$ 1590+ 94% 94% 94% 94% 94% 94% 94% 94% 94% 94% 94% 64% 89% 1540-1580 94% 94% 94% 94% 94% 94% 94% 94% 94% 94% 94% 64% 89% 1500-1530 94% 94% 94% 94% 94% 94% 94% 94% 94% 94% 94% 64% 89% 1460-1490 94% 94% 94% 94% 94% 94% 94% 94% 94% 94% 64% 64% 89% 1430-1450 94% 94% 94% 94% 94% 94% 94% 94% 94% 94% 64% 64% 89% 1400-1420 94% 94% 94% 94% 94% 94% 94% 94% 94% 94% 64% 64% 89% 1370-1390 94% 94% 94% 94% 94% 94% 94% 94% 94% 94% 64% 64% 89% 1340-1360 94% 94% 94% 94% 94% 94% 94% 94% 94% 94% 64% 64% 89% 1310-1330 94% 94% 94% 94% 94% 94% 94% 94% 94% 94% 64% 64% 41% 1270-1300 94% 94% 94% 94% 94% 94% 94% 94% 94% 94% 64% 64% 41% 1220-1260 94% 94% 94% 94% 94% 94% 94% 94% 94% 94% 64% 20% 41% 1170-1210 94% 94% 94% 94% 94% 94% 94% 94% 94% 64% 64% 20% 41% 1130-1160 94% 94% 94% 94% 94% 94% 94% 94% 94% 64% 64% 20% 7% 1080-1120 94% 94% 94% 94% 94% 94% 94% 94% 64% 64% 64% 20% 7% 1030-1070 94% 94% 94% 94% 94% 94% 94% 94% 64% 64% 64% 20% 7% 980-1020 94% 94% 94% 94% 94% 94% 94% 94% 64% 64% 20% 20% 7% 930-970 94% 94% 94% 94% 94% 94% 94% 64% 64% 64% 20% 20% 7% <930 94% 94% 94% 94% 94% 94% 94% 64% 64% 64% 20% 20% 7% No Test 94% 94% 94% 94% 94% 94% 94% 64% 64% 64% 20% 20% 0% MISSING  $\left\vert \rule{0.2cm}{0.4cm}\right\vert$  , and define  $\left\vert \rule{0.2cm}{0.4cm}\right\vert$  , and define  $\left\vert \rule{0.2cm}{0.4cm}\right\vert$  , and define  $\left\vert \rule{0.2cm}{0.4cm}\right\vert$  , and define  $\left\vert \rule{0.2cm}{0.4cm}\right\vert$ High School Performance Measure Score # % Difference Last Year Last Year Actual Actual **Outcome** Modeled Outcome\* Modeled Outcome\* Resident Indiana Resident SAT or ACT 97+ 95-96 90-94 85-89 80-84 75-79 70-74 65-69 60-64 50-59 40-49 <40 SAT only 1590+ 94% 94% 94% 94% 94% 94% 94% 94% 94% 64% 64% 20% 89% 1540-1580 94% 94% 94% 94% 94% 94% 94% 94% 94% 64% 64% 20% 89% 1500-1530 94% 94% 94% 94% 94% 94% 94% 94% 94% 64% 64% 20% 89% 1460-1490 94% 94% 94% 94% 94% 94% 94% 94% 94% 64% 64% 20% 89% 1430-1450 94% 94% 94% 94% 94% 94% 94% 94% 94% 64% 64% 20% 89% 1400-1420 94% 94% 94% 94% 94% 94% 94% 94% 94% 64% 64% 20% 89% 1370-1390 94% 94% 94% 94% 94% 94% 94% 94% 94% 64% 64% 20% 41% 1340-1360 94% 94% 94% 94% 94% 94% 94% 94% 94% 64% 20% 20% 41% 1310-1330 94% 94% 94% 94% 94% 94% 94% 94% 94% 64% 20% 20% 7% 1270-1300 94% 94% 94% 94% 94% 94% 94% 94% 64% 64% 20% 20% 7% 1220-1260 94% 94% 94% 94% 94% 94% 94% 94% 64% 64% 20% 20% 7% 1170-1210 94% 94% 94% 94% 94% 94% 94% 94% 64% 64% 20% 20% 7% 1130-1160 94% 94% 94% 94% 94% 94% 94% 94% 64% 64% 20% 20% 7% 1080-1120 94% 94% 94% 94% 94% 94% 94% 94% 64% 64% 20% 20% 7% 1030-1070 94% 94% 94% 94% 94% 94% 94% 94% 64% 64% 20% 20% 7% 980-1020 94% 94% 94% 94% 94% 94% 94% 94% 64% 64% 20% 20% 7% 930-970 94% 94% 94% 94% 94% 94% 94% 64% 64% 64% 20% 20% 7% <930 94% 94% 94% 94% 94% 94% 94% 64% 64% 64% 20% 20% 7% No Test 94% 94% 94% 94% 94% 94% 94% 64% 64% 64% 20% 20% 0% MISSING0%0% 0% 0% 0% 0% 0% 0% 0% 0% 0% 0% 0% High School Performance Measure Score # % Difference

Proposed Admission Standards

![](_page_61_Picture_1462.jpeg)

## $\overline{F}$

![](_page_62_Picture_7.jpeg)

## **Dynamically Hidden Worksheets**

## **Our Kens and Barbies**

![](_page_63_Picture_12.jpeg)

![](_page_63_Picture_3.jpeg)

![](_page_64_Picture_0.jpeg)

F

- Create parameter to select which worksheet to show.
- Create calculated variable using that parameter.
- Use that variable as a filter on each worksheet.

![](_page_64_Picture_4.jpeg)

![](_page_64_Picture_5.jpeg)

![](_page_65_Picture_1.jpeg)

![](_page_66_Picture_57.jpeg)

- Hide the title of every worksheet
- Fit each worksheet to the entire view
- Arrange your title and selection parameter, and remove any keys or filters that you don't want.

![](_page_66_Picture_4.jpeg)

### Ę

## **Our Kens and Barbies**

![](_page_67_Figure_2.jpeg)

### **North** Oldest Ken

Quorra Youngest Barbie

**Clara** Oldest Barbie

**Clark** Youngest Ken

## **Our Kens and Barbies**

![](_page_68_Figure_1.jpeg)

### Quorra Bridgett's Youngest

**Clara** Sasha's Oldest

**North Bridgett's Oldest** 

**Clark** Sasha's Youngest

## **Our Kens and Barbies**

![](_page_69_Figure_1.jpeg)

**Clara** Sasha's Barbie

**North** Bridgett's Ken

Quorra Bridgett's Barbie

**Clark** Sasha's Ken

![](_page_70_Figure_0.jpeg)

![](_page_71_Picture_0.jpeg)

![](_page_71_Picture_1.jpeg)